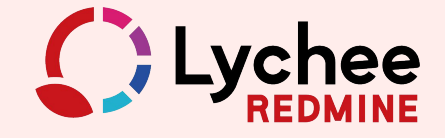

**THEFT** 

# プロジェクトの成功をサポート!

# ガントチャートを使った プロジェクト管理 ガイド

Lychee Redmine 活用ガイド

- *01.* **Lychee Redmine**でできること
- **02.** Lychee Redmineの基本用語
- *03.* カンバンを使ったチーム䛾
	- コミュニケーションを促進するタスク管理

#### Lychee Redmineの概要 インファイン イントラックス おおとこ オントチャートを使ったプロジェクト管理

- *01.* ガントチャートを使った**WBS**作成
- *02.* ガントチャートとカンバン䛾併用による進捗管理
	- 担当者䛾悩み **01**
	- **PM**䛾悩み **01**
	- **PM**䛾悩み **02**
	- **PM**䛾悩み **03**
	- その他の悩み 01
	- その他の悩み 02

#### まとめ

**Lychee Redmineの概要** 

# *01.* **Lychee Redmine**でできること

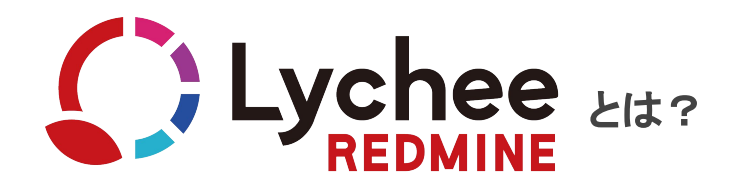

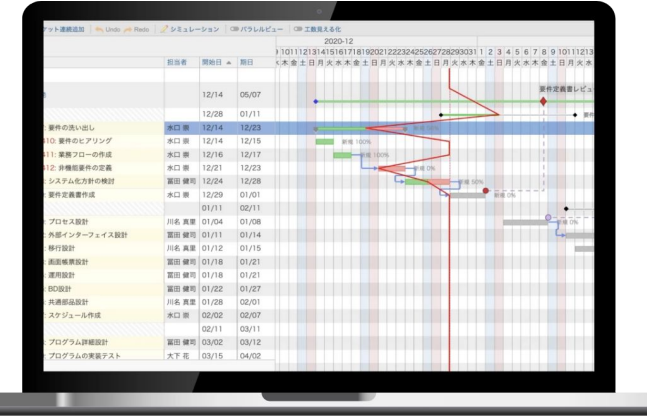

多機能で使いやすいガントチャート、工数の見える化と管理、 QCD䛾可視化や報告書作成に使えるレポート、**EVM**、**CCPM**、 アジャイル開発に使えるカンバン&バックログなど豊富な機能が特徴。 大規模なプロジェクト管理から少人数のタスク管理まで 幅広く対応できる機能が揃っています。

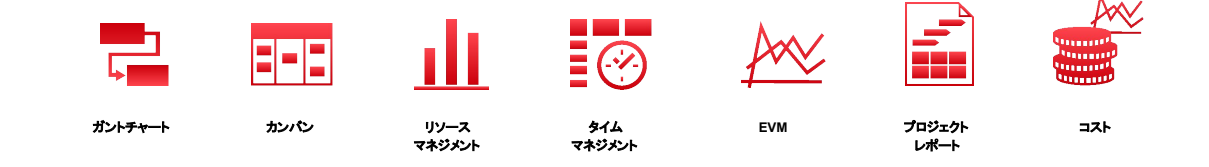

**Lychee Redmineの概要** 

# **02. Lychee Redmineの基本用語**

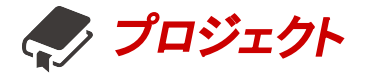

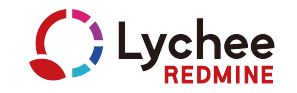

### 情報を管理するための最も大きな単位

一般的に言うプロジェクト・案件ごとに Lychee Redmine上にプロジェクトを作成します。

チケットをはじめLychee Redmine上のすべての情報は必ずいずれかのプロジェクト配下に登録されます。

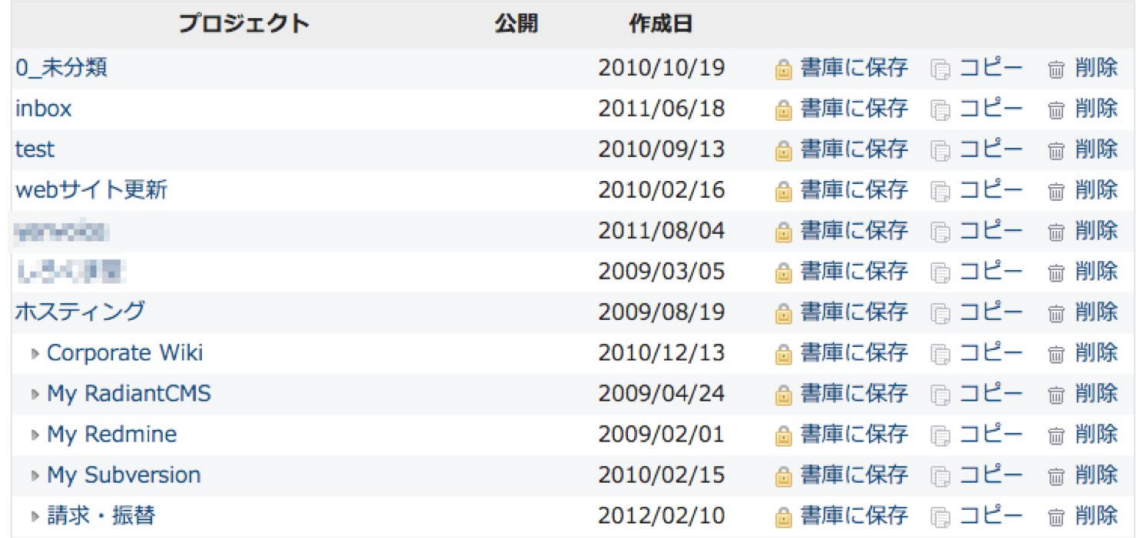

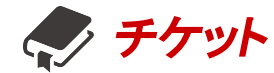

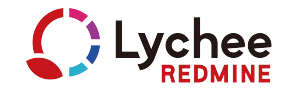

9/8

### タスク(やるべきことの一つ一つ)を登録したものです。 作業指示書であり、作業報告書でもあります。

### 作業指示書

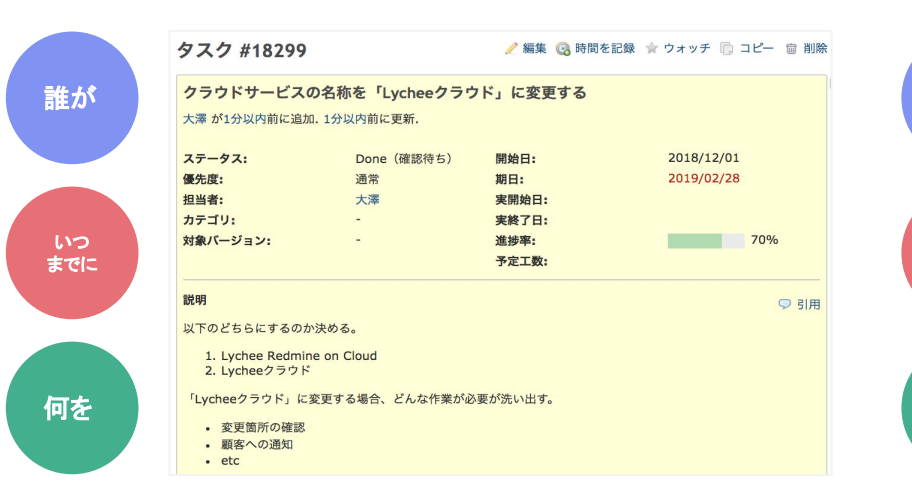

### 作業報告書

誰が

いつ

何を した

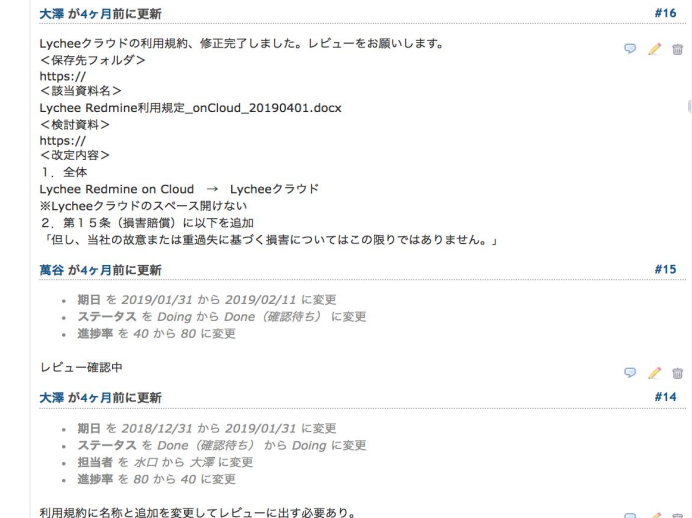

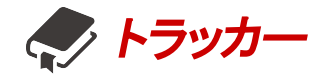

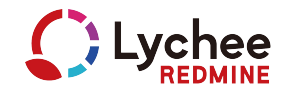

チケットの入力項目やワークフローを制御するためのものです。

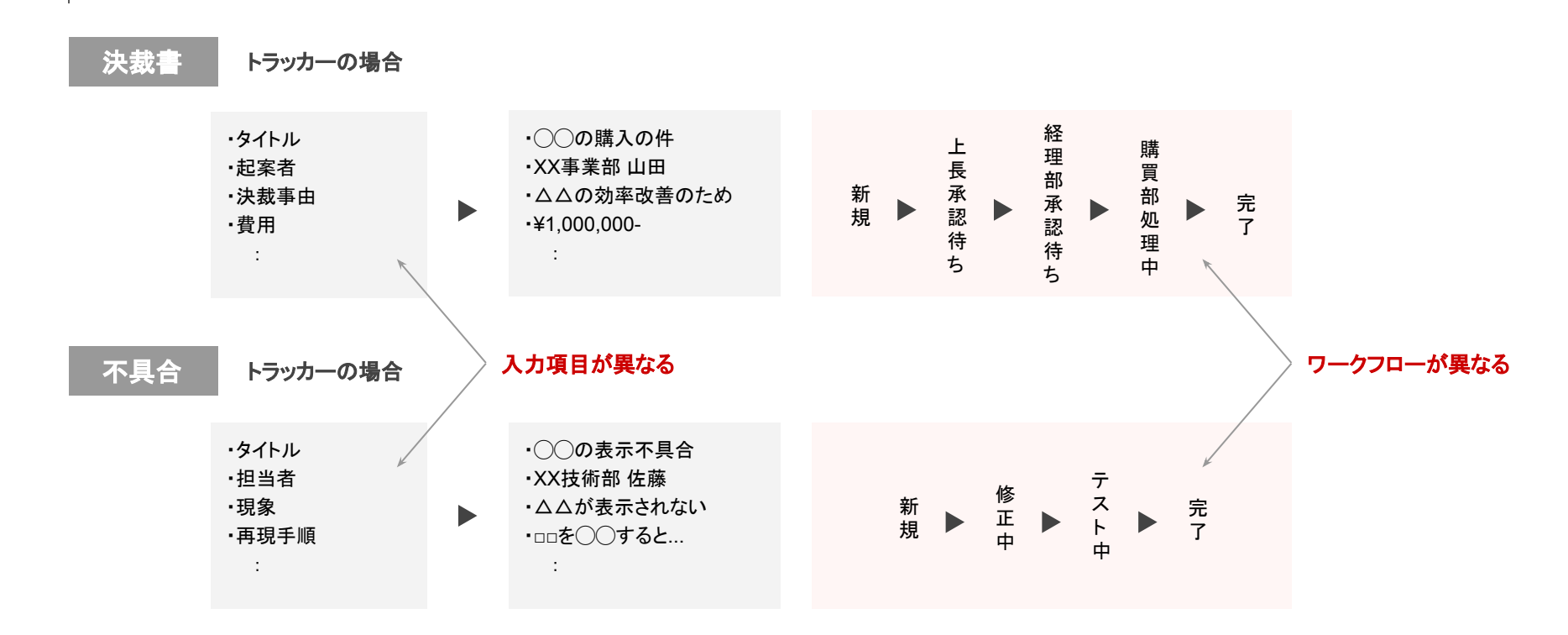

**Lychee Redmineの概要** 

# *03.* カンバンを使ったチーム䛾コミュニケーションを促 進するタスク管理

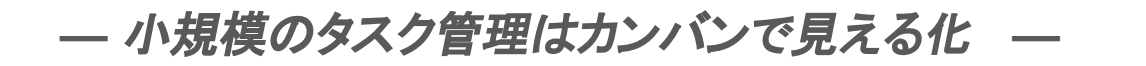

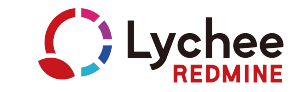

小規模なプロジェクトで䛾タスク管理䛿カンバンだけでも充分です。 今誰が何䛾仕事をしているか、チーム全員で共有しましょう。

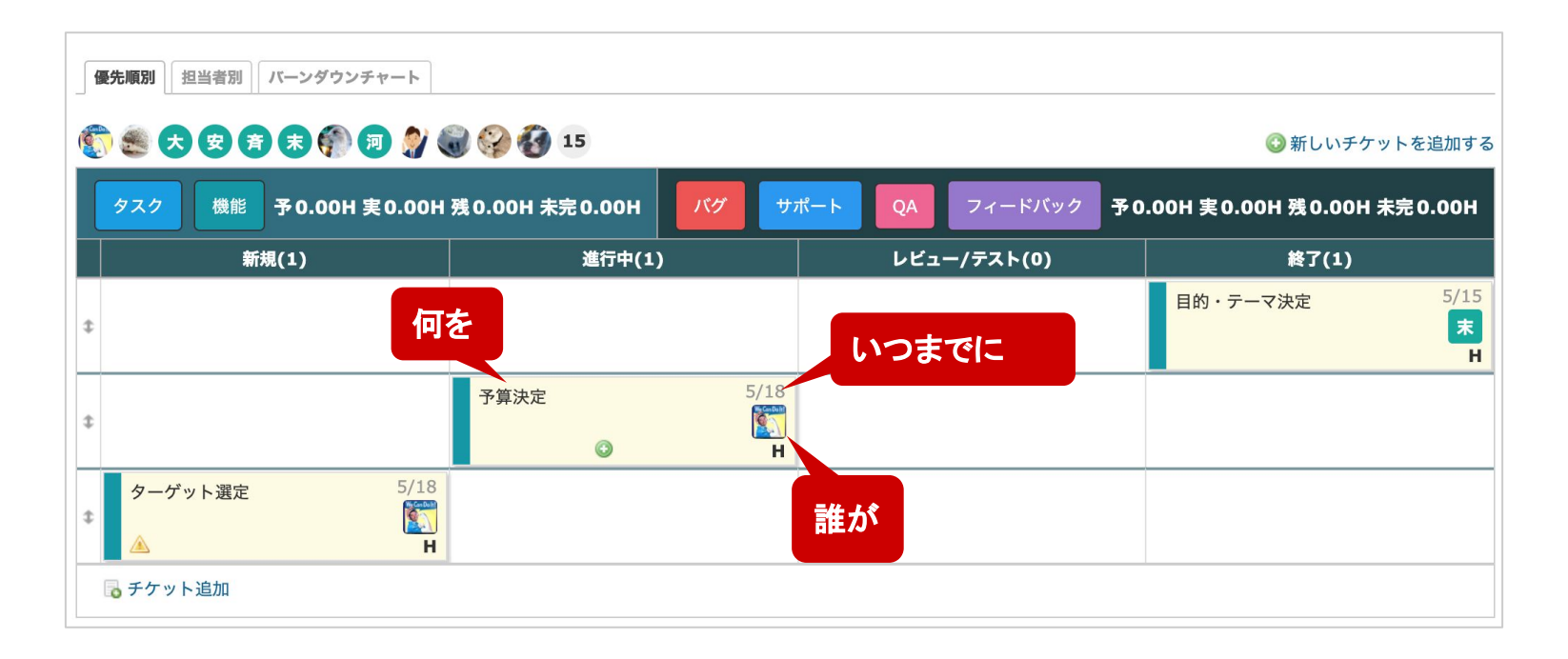

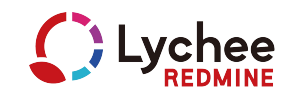

### *STEP.1* カンバンでチケット追加

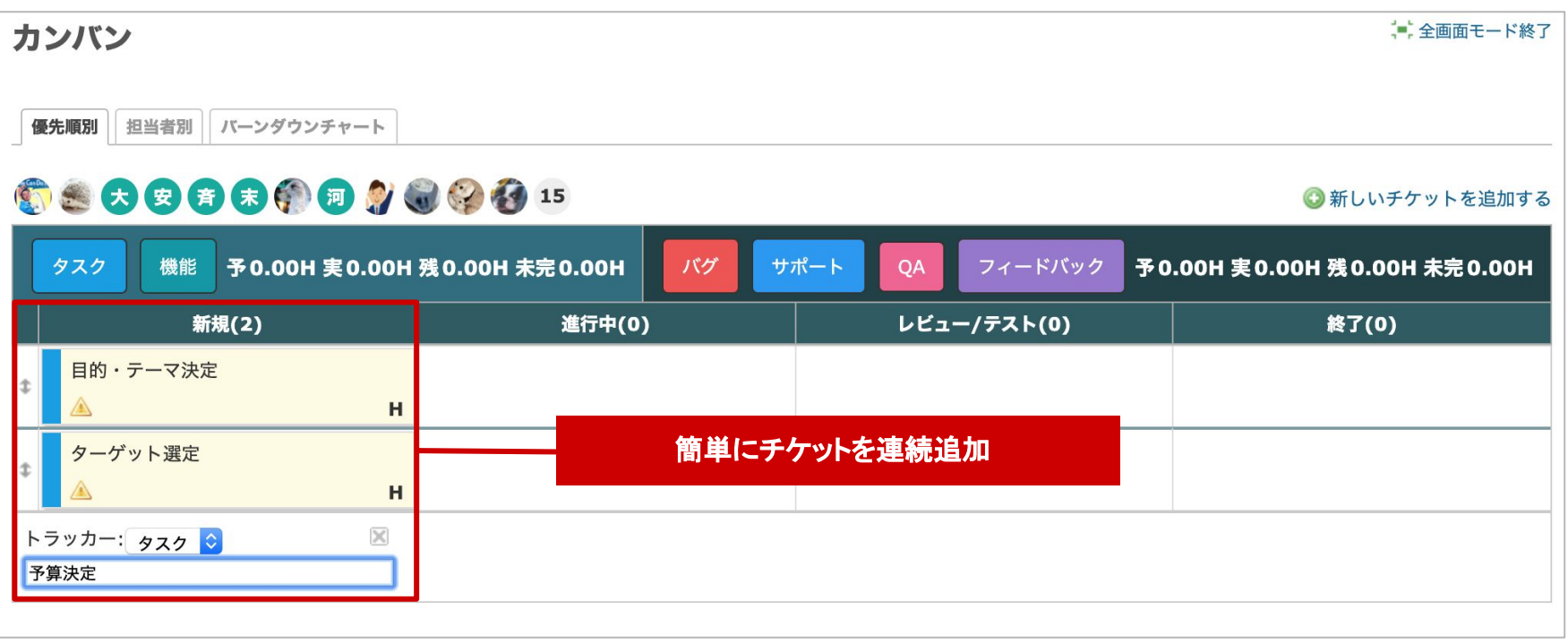

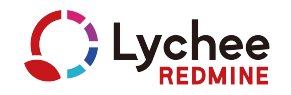

### STEP.2 慢先順位の変更

タスク䛾優先順位を決めます。 優先順位は定期的にメンテナンスし、常に最新にしておくことが大事です。

優先順別 担当者別 バーンダウンチャート

## 6588880998815

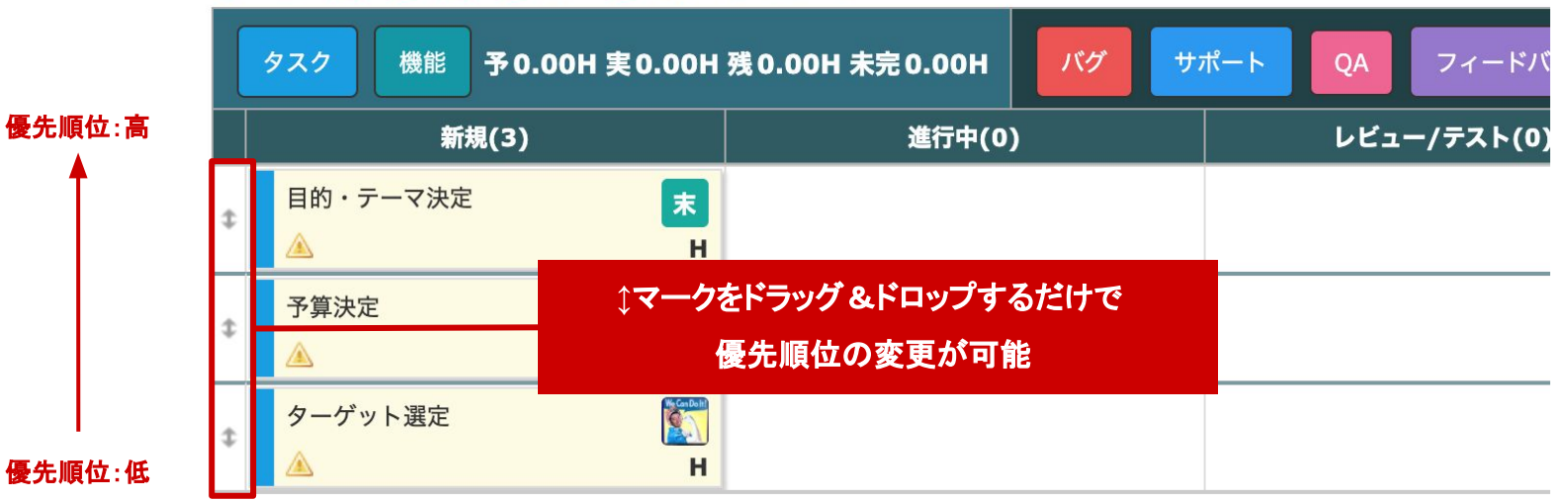

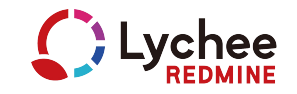

## STEP.3 期日の設定

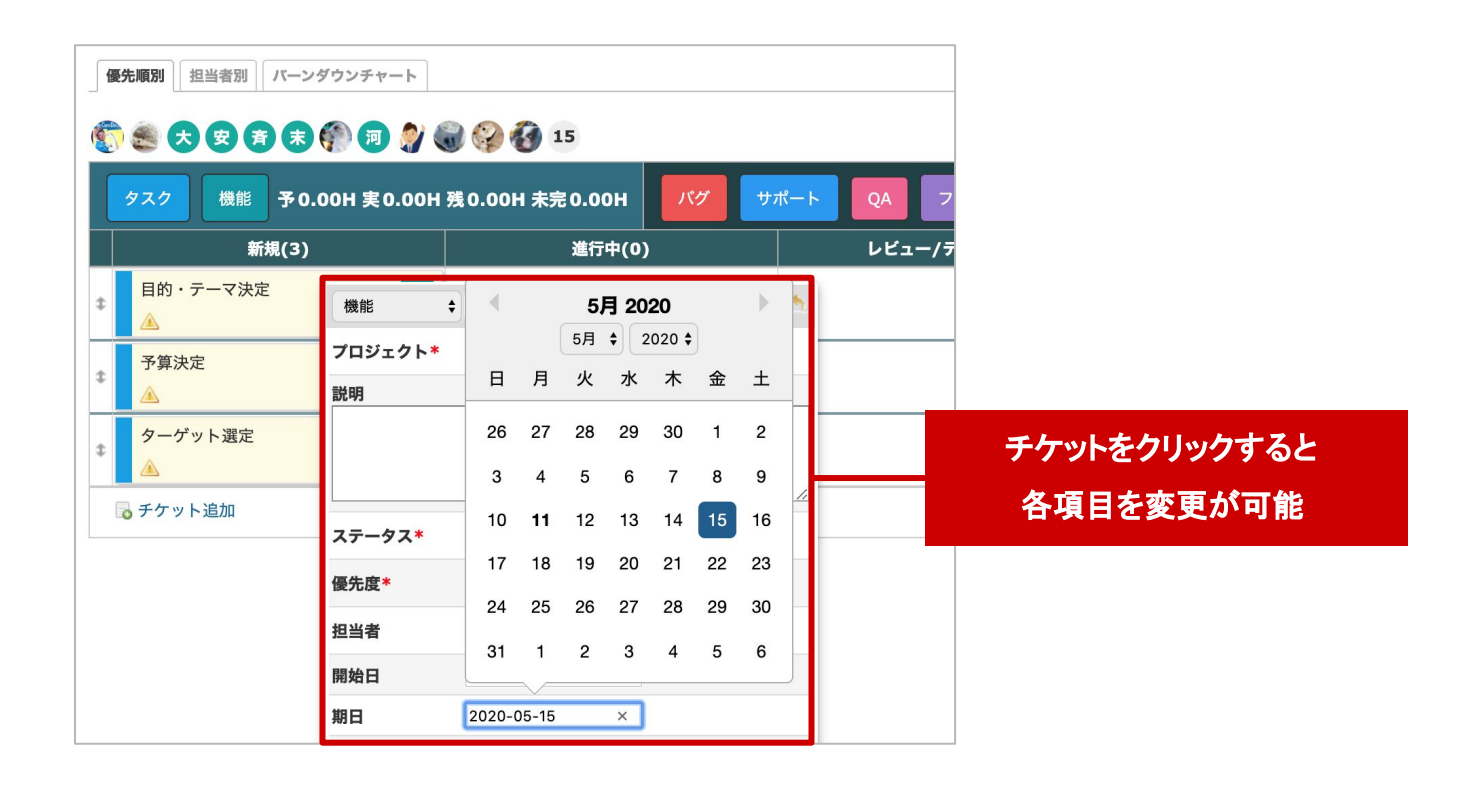

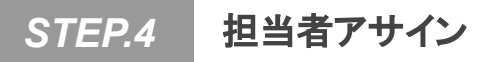

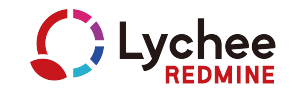

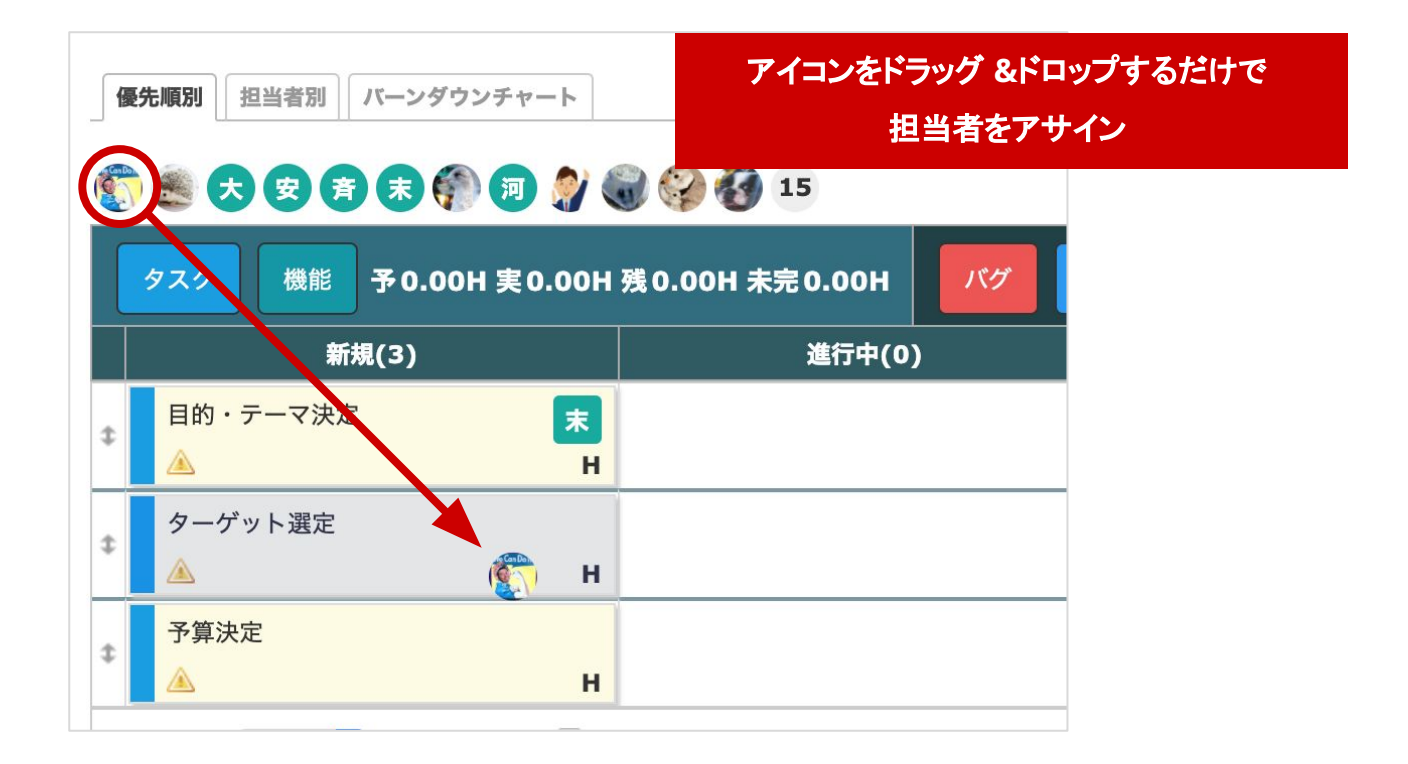

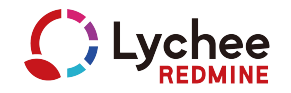

### *STEP.5* ステータスを変更して進捗入力

ドラッグ&ドロップだけでステータス変更できます。

ステータスが列で表現されているため、タスクの進捗状況がひと目で把握できます

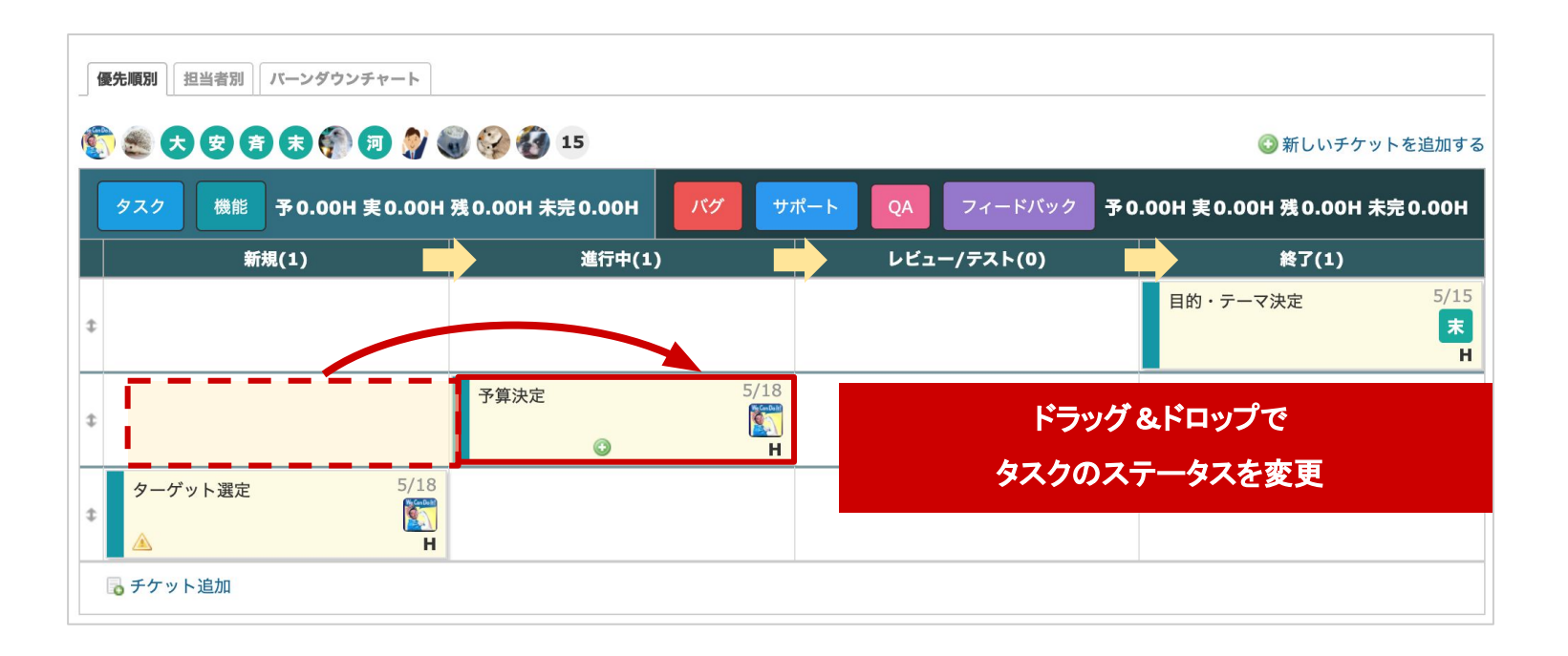

*—* 担当者カンバン *—* 

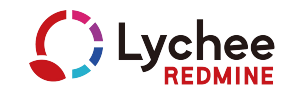

### 担当者別カンバンを使えば、担当者ごとに タスクを仕分けて表示することもできます

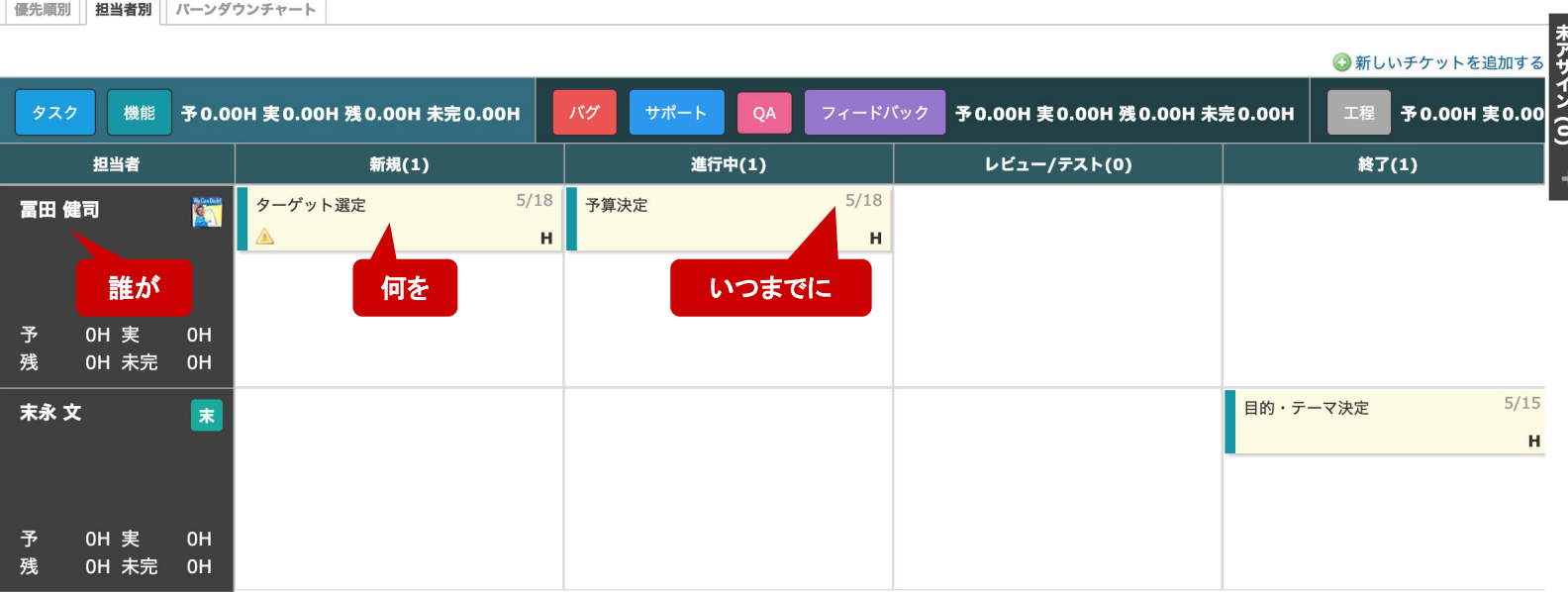

ガントチャートをつかったプロジェクト管理

# *01.* ガントチャートを使った **WBS**作成

*—* 販売会計システム開発 スケジュール *—* 

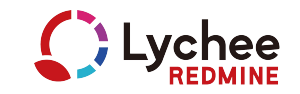

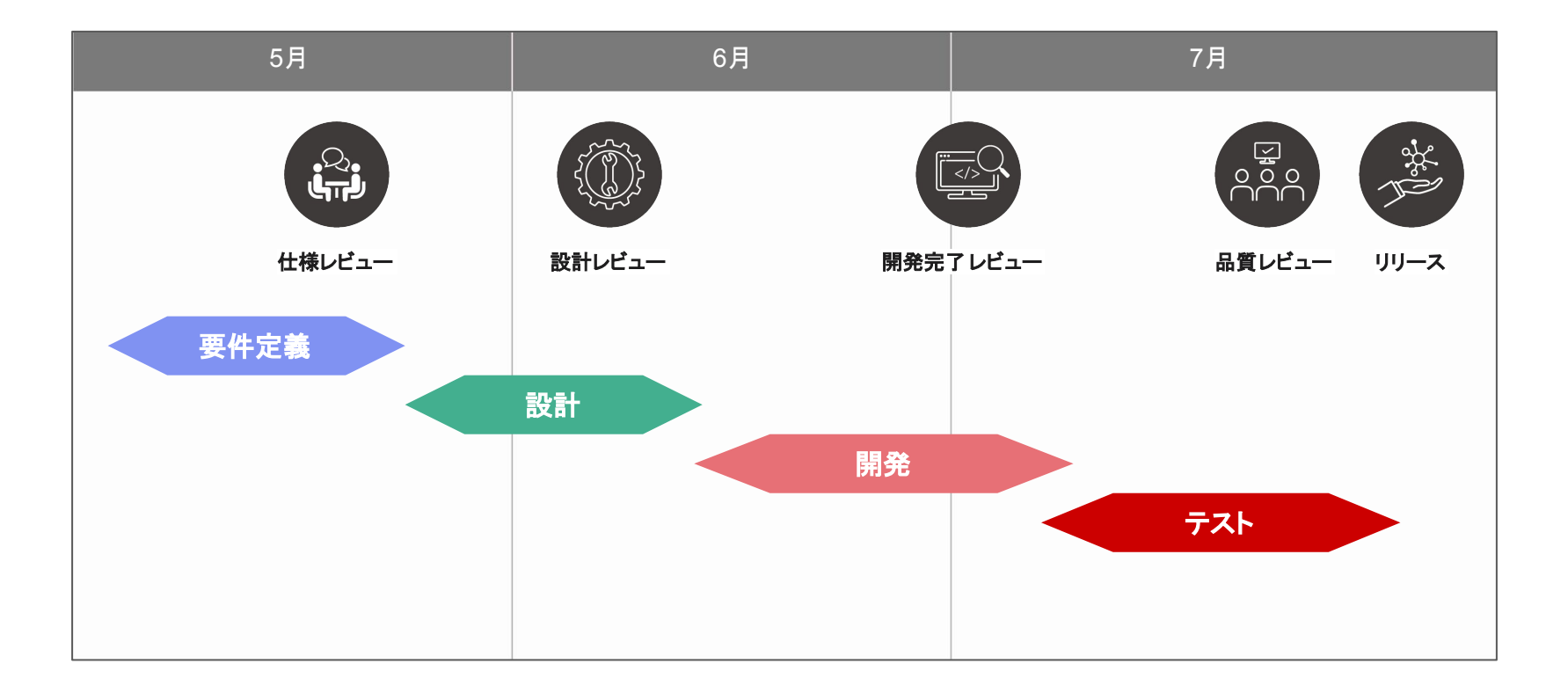

### *STEP.1* プロジェクトを作成する

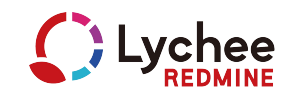

### 販売会計システム開発プロジェクトを作り、プロジェクトにメンバーを追加します。

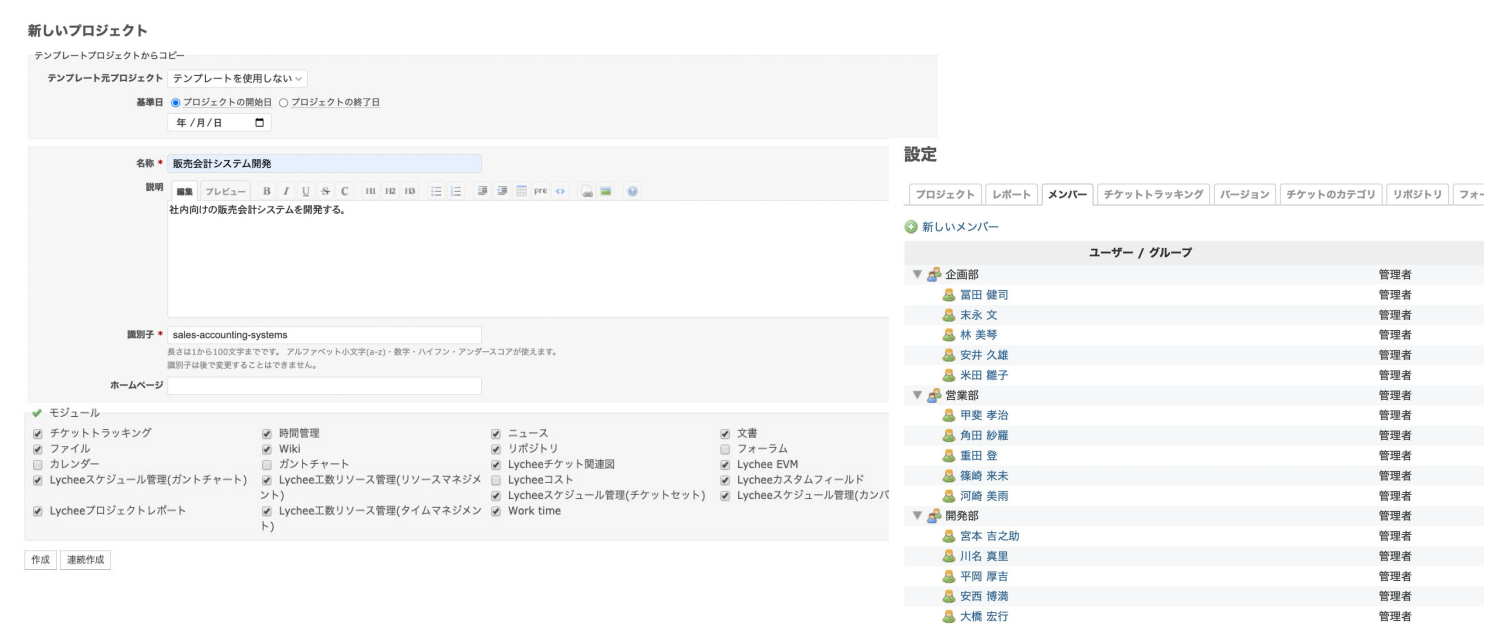

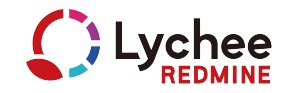

### *STEP.2* 各工程をバージョンとして作成

開発スケジュールをもとに、各工程をバージョンとして作成します。

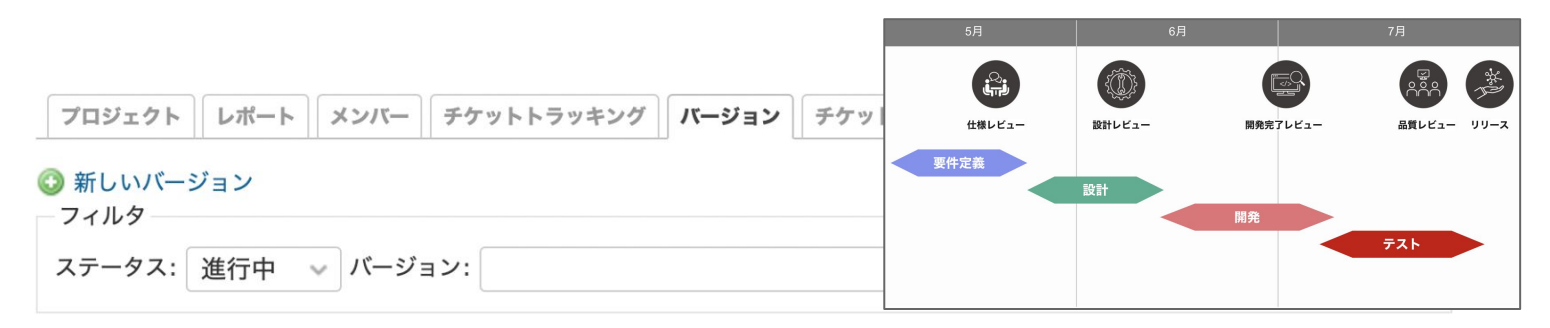

#### **▼** 制作スケジュール

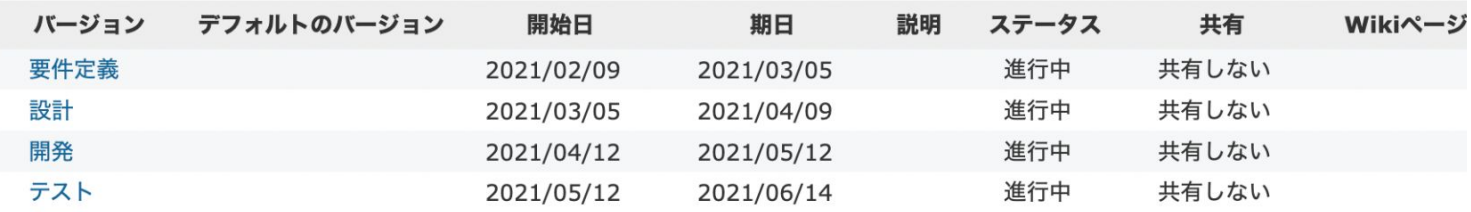

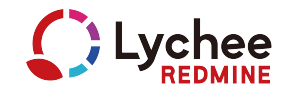

### *STEP.3* 各工程䛾主要タスクをチケット作成

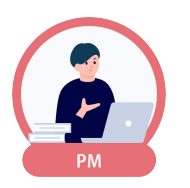

はじめから詳細に計画を立てるのではなく、大日程でチケットを作成します。 チケットの期間は、1週間〜2週間がおすすめです。

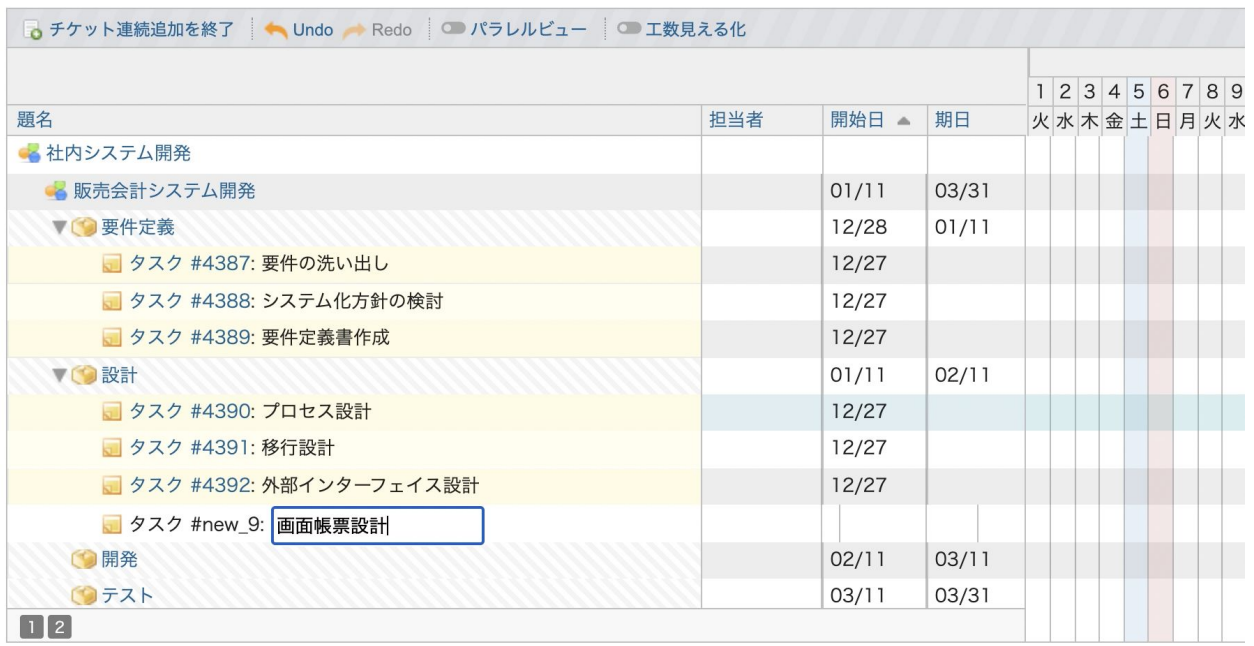

### *STEP.4* 予定工数(概算)を設定する

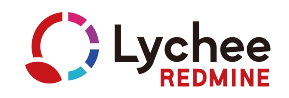

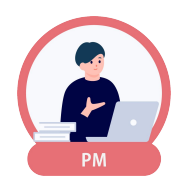

### ダブルクリックで簡単に入力が可能 т

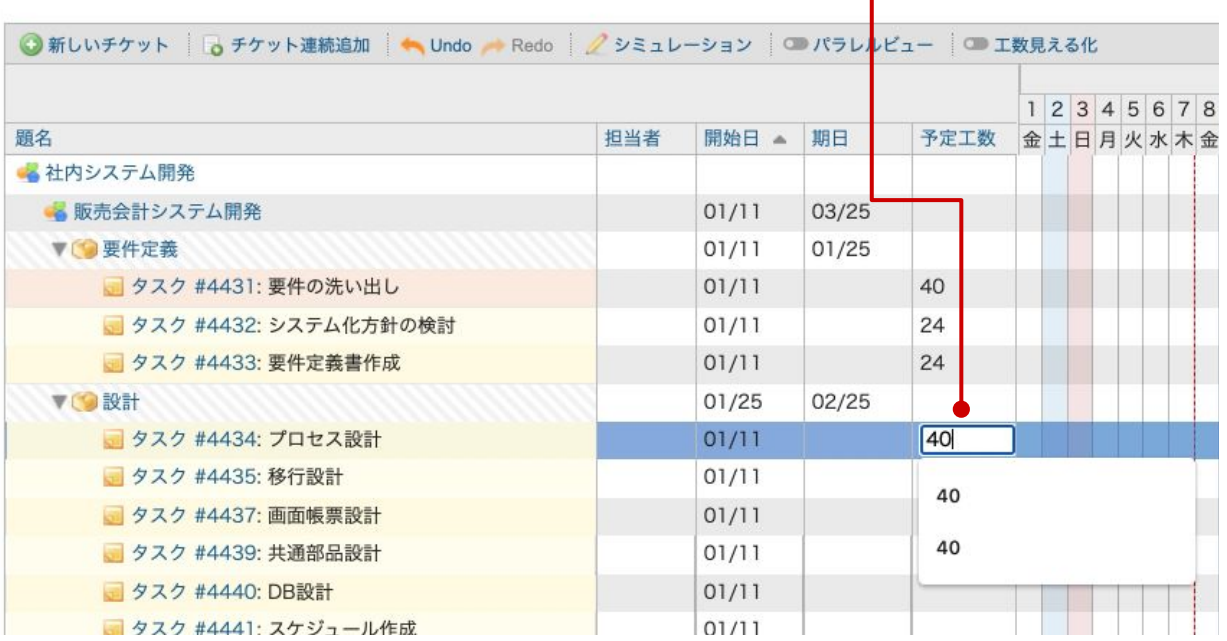

単位:時間

### *STEP.5* 開始日・期日を設定

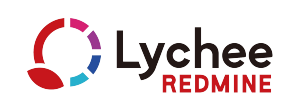

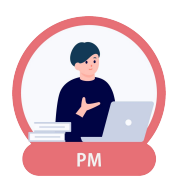

### 予定工数の概算から日数換算して開始日・期日を設定します。

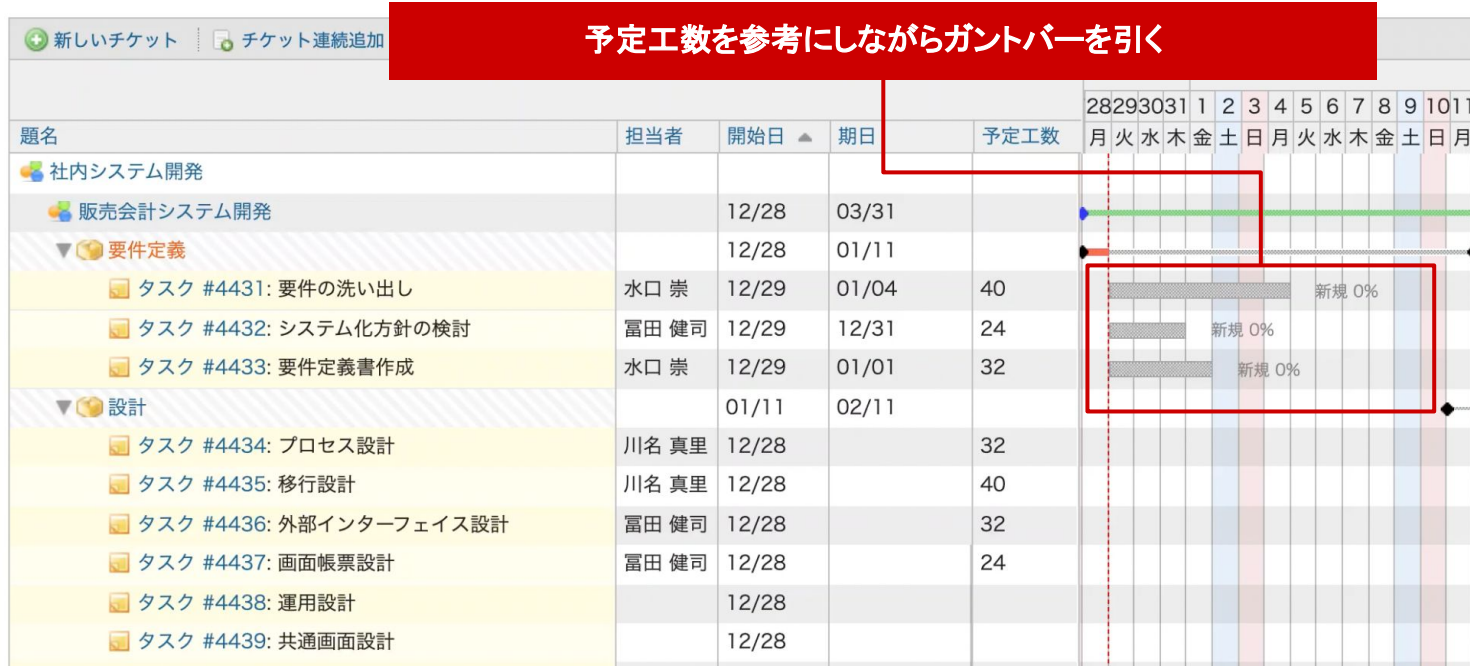

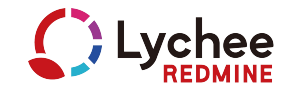

FIPDF FINA-スラ

### *STEP.6* 担当者としてグループをアサイン

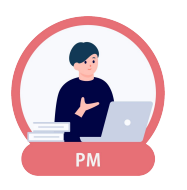

 $\vert \cdot \vert$ 

### 各チケットに企画部、営業部、開発部のグループ単位でアサイン。

ガントチャートの「工数見える化」で負荷状況を確認しながらチケットの開始日・期日を調整します。

### ガントチャート

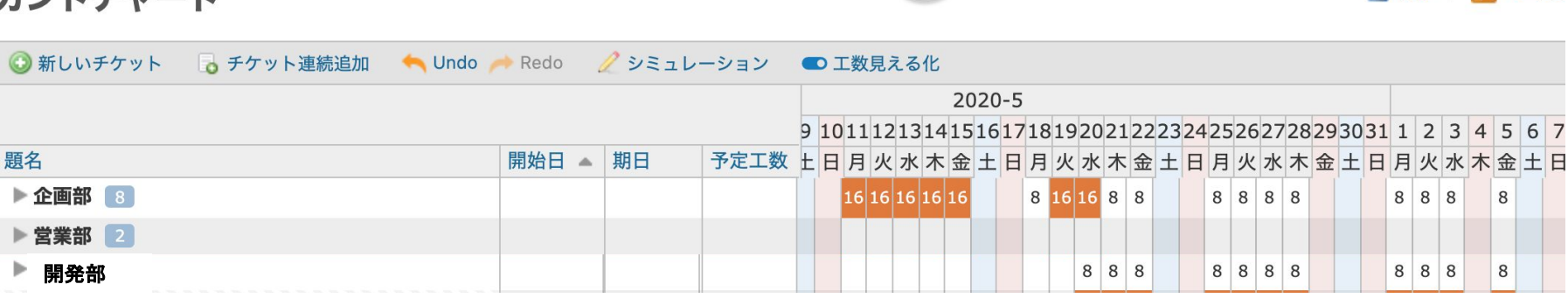

### *STEP.7* 先行後続䛾関連付けをする

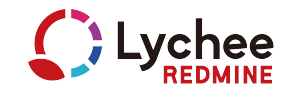

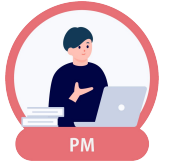

### 必要なチケットに先行後続の設定を行います。

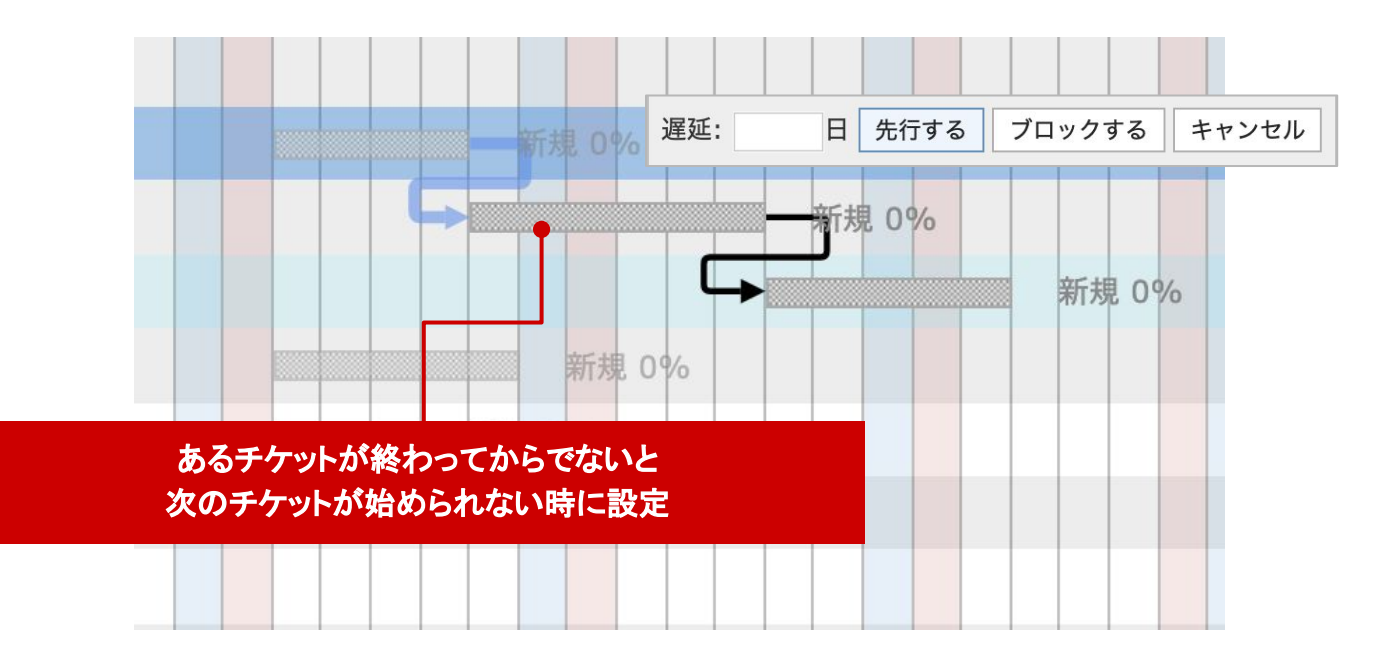

### STEP.8 マイルストーンの設定

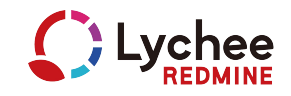

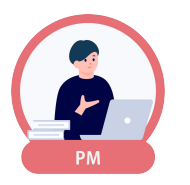

### 各工程䛾重要な期日に マイルストーンを置きます。

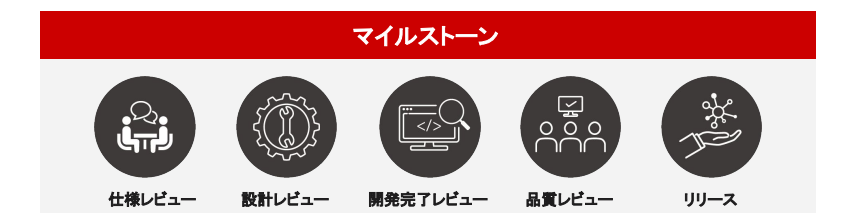

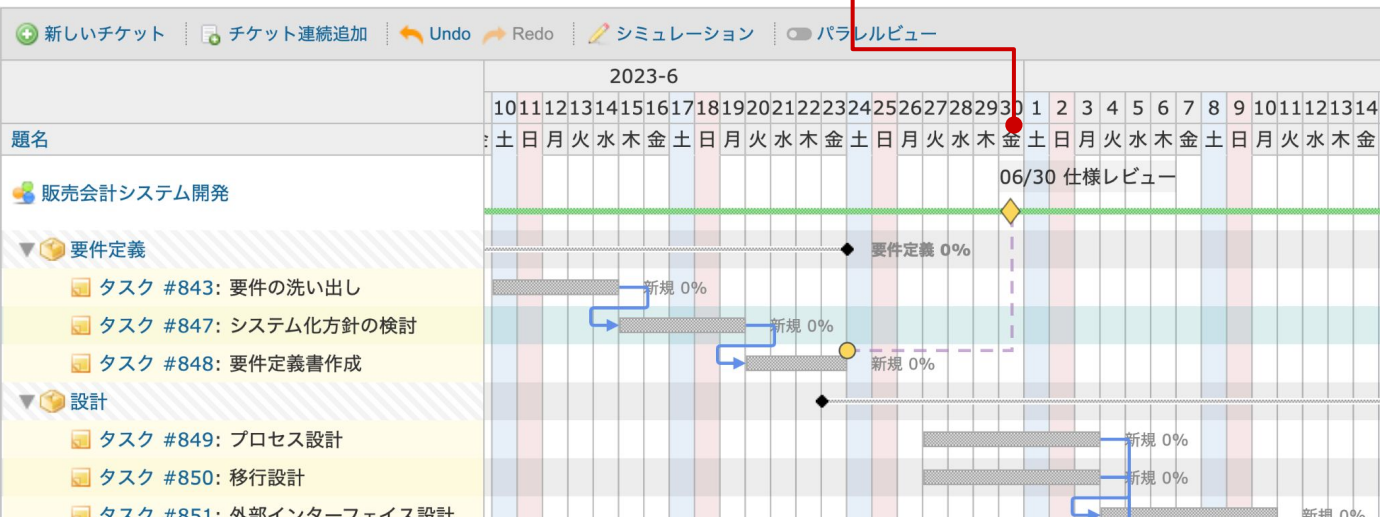

ガントチャートをつかったプロジェクト管理

# *02.* ガントチャートとカンバン䛾 併用による進捗管理

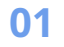

√担当者の悩み /

# **WBS**䛿できているが このままではチケットが大きすぎて 実際の作業内容がよくわからない

ີ່

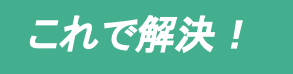

## 粒度の大きなチケットは細分化

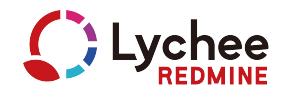

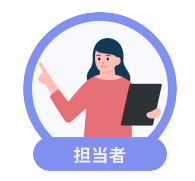

### 粒度の大きいチケットは、具体的な作業がイメージできるレベルまで 複数䛾子チケット(サブタスク)に分割します。子チケット作成後、担当者をアサインします。

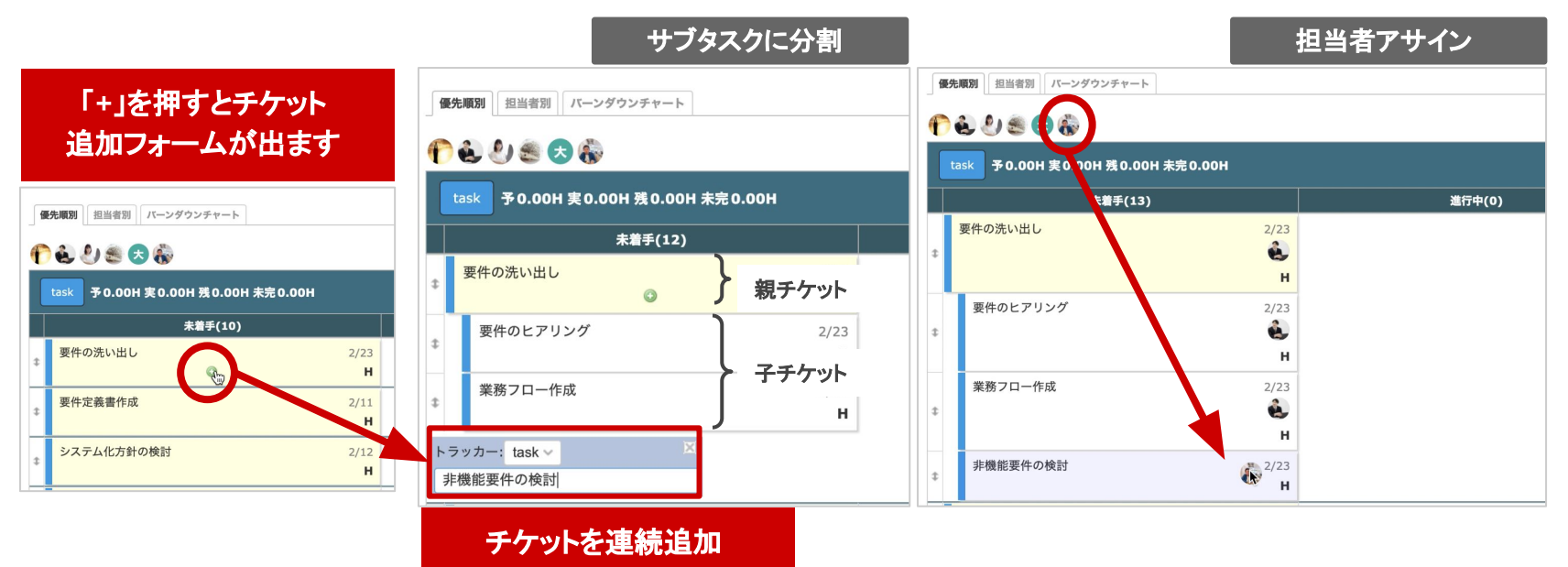

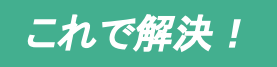

## これで解決! 担当者はカンバンで進捗入力

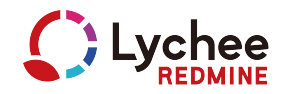

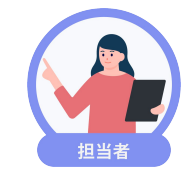

### 担当者は日々のタスク管理にカンバンを使用します。 カンバン上でチケット䛾ステータスを変更し、進捗を入力しましょう。

優先順別 担当者別 バーンダウンチャート

### **PAUSON**

◎新しいチケットを追加する

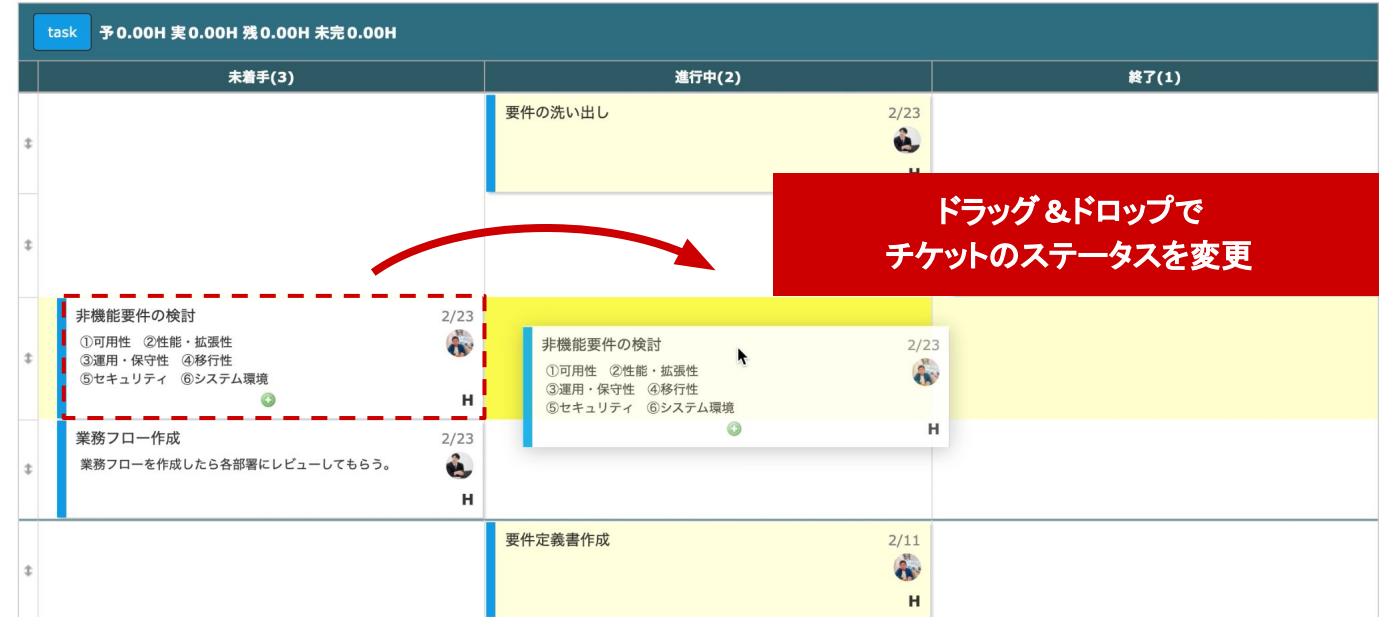

PMの悩み /  $\sum_{i=1}^{n}$ 

**01**

# プロジェクトの進捗は把握したいが 子チケット**(**サブタスク **)**まで䛿見たくない

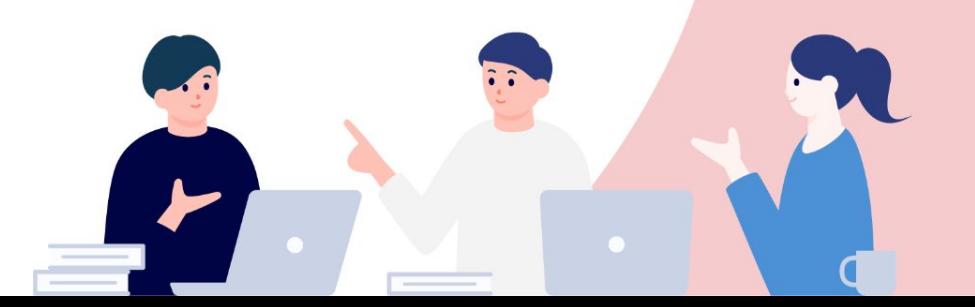

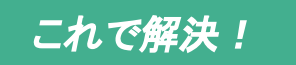

### これで解決! 親チケット単位で進捗確認

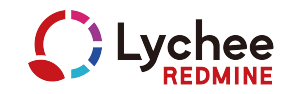

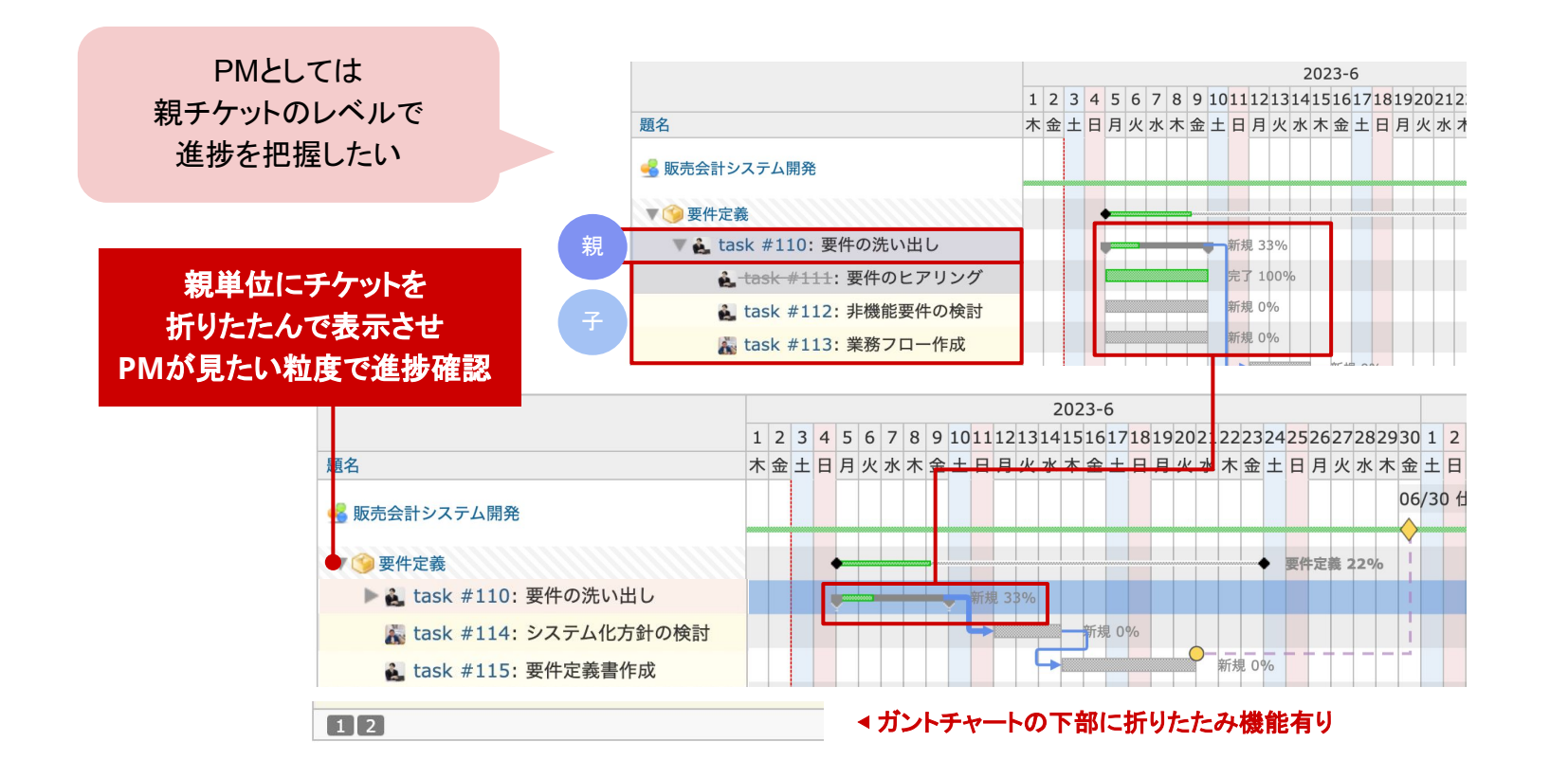

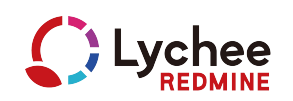

## *STEP.1* イナズマ線で進捗確認(遅れている例)

進捗の進み具合や遅れはイナズマ線を表示できます。

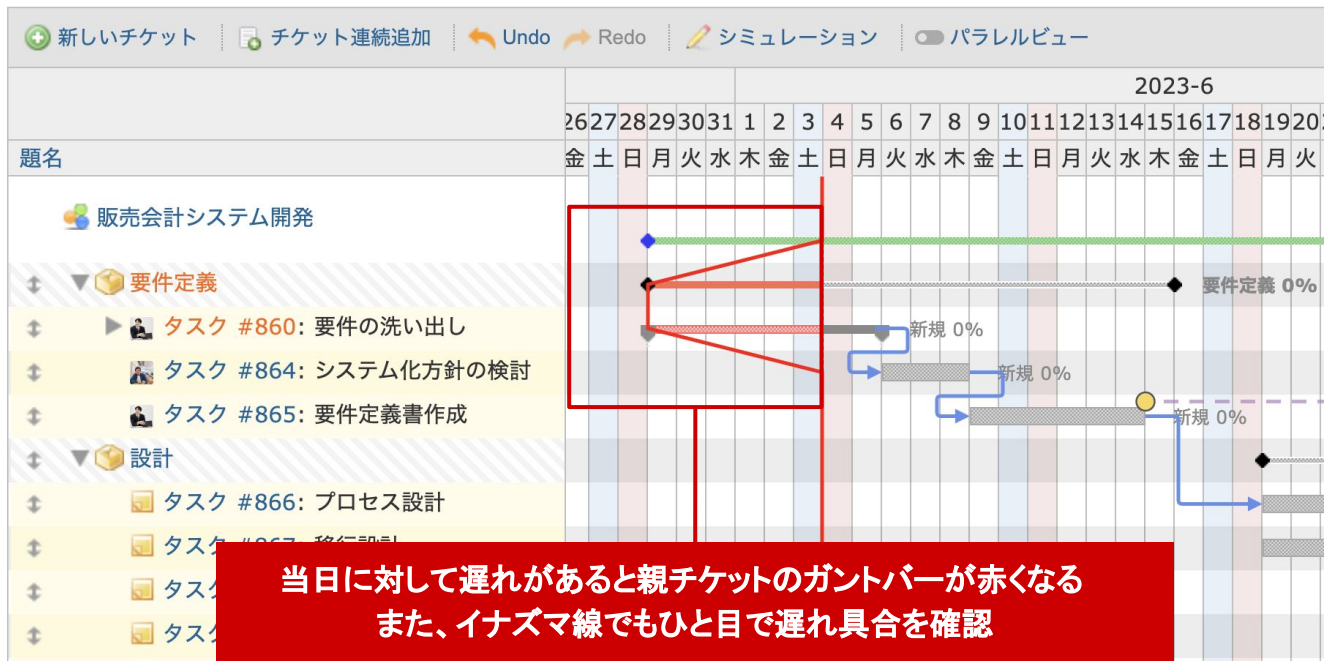

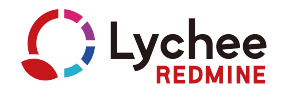

### STEP.2 親タスクの階層を開き未完了チケットを再計画(遅れている例)

遅れているチケットがある場合は、原因を確認します。 計画変更が必要な場合は、スケジュールを調整しましょう。

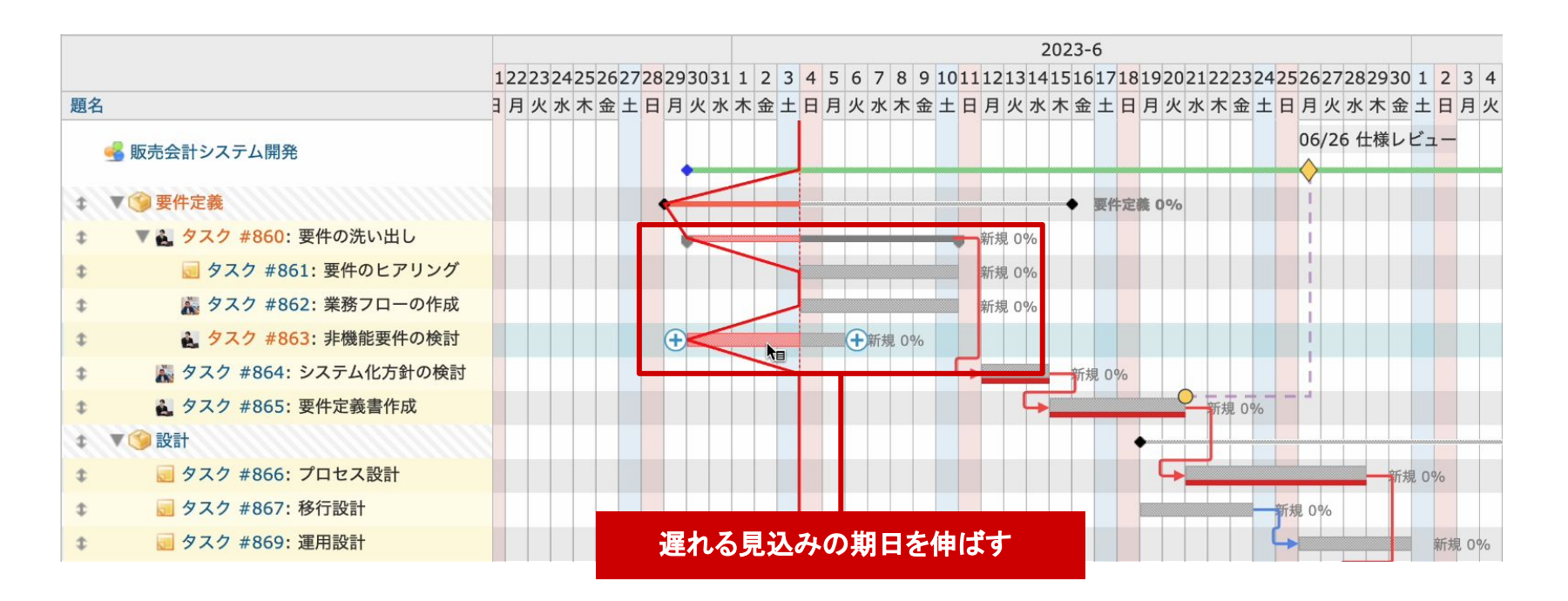

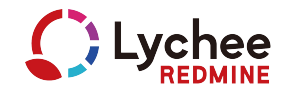

### STEP.3 クリティカルパスと マイルストーンの確認

スケジュール変更をすると、クリティカルパスが自動で伸びるので マイルストーンに間に合っているかどうかを確認しましょう。

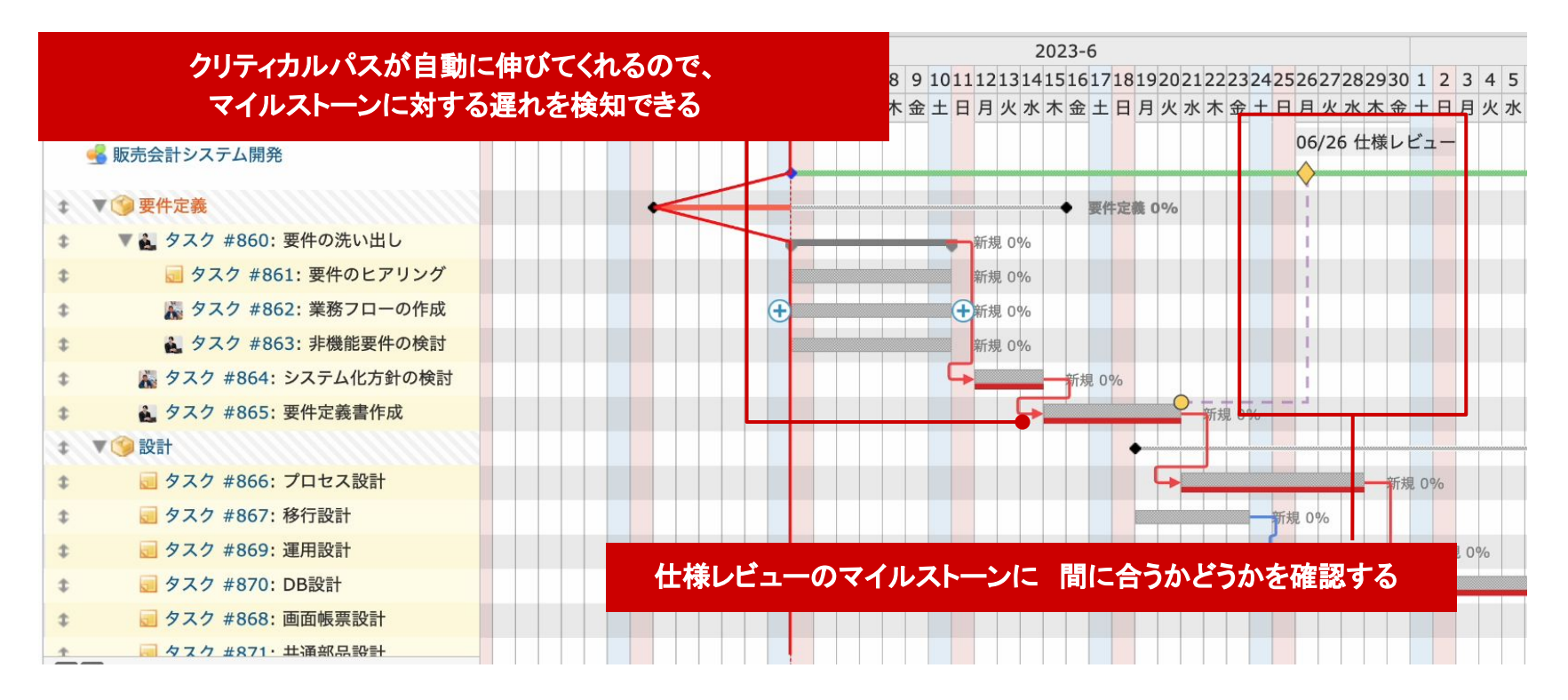

### **02**

PMの悩み /  $\sum_{i=1}^{n}$ 

# 親チケットの進捗率に

信憑性がない

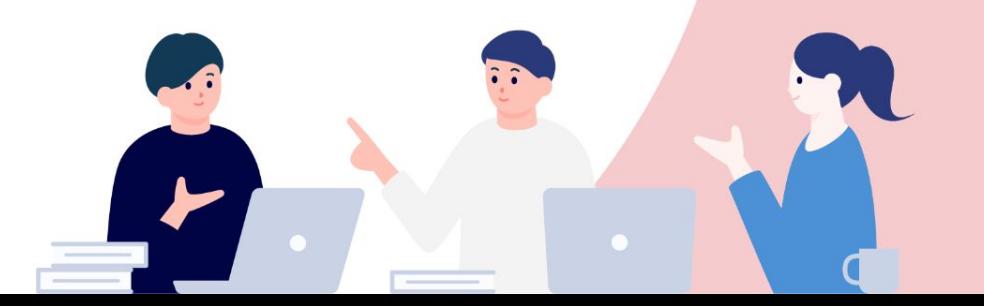

### 進捗率による進捗管理は上手くいかない?

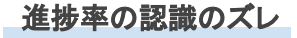

- 担当者の主観で進捗率を 入力してしまう。
- → 個々の主観値によってプロジェクト 全 体の進捗が左右されてしまう。
- 社内での統一基準を決めるのが 難しい。

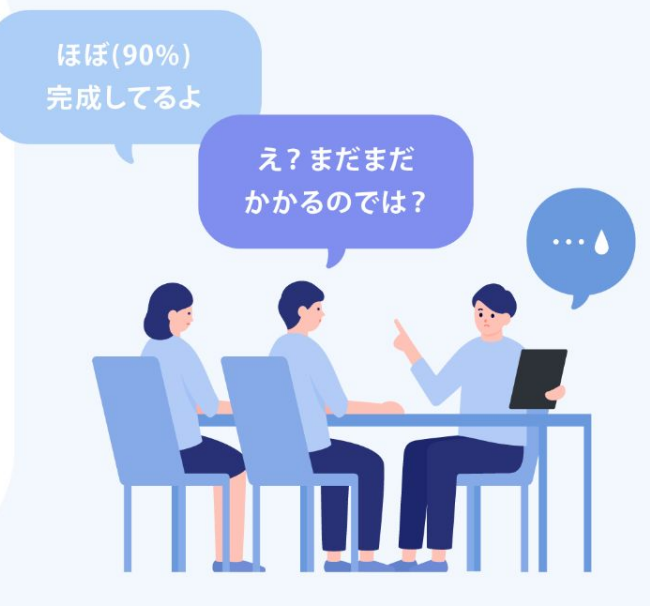

### チケット粒度が大きい

■ チケットの粒度が大きいと チケットの中途状況を把握するためには 進捗率が必要になる。

**→** 粒度が大きくなるほど 進捗率のズレも広がる。

# これで解決! 進捗管理を上手く行うには

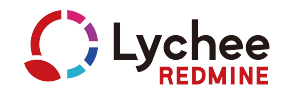

### STEP.1 チケットの粒度を小さくする

・粒度の大きなチケットを複数の子チケットサブタスク)に細分化する。 ・2日以内で完了できる粒度にする。

・途中で担当者が変わる場合はチケットを分けるほうがいいこともある)。

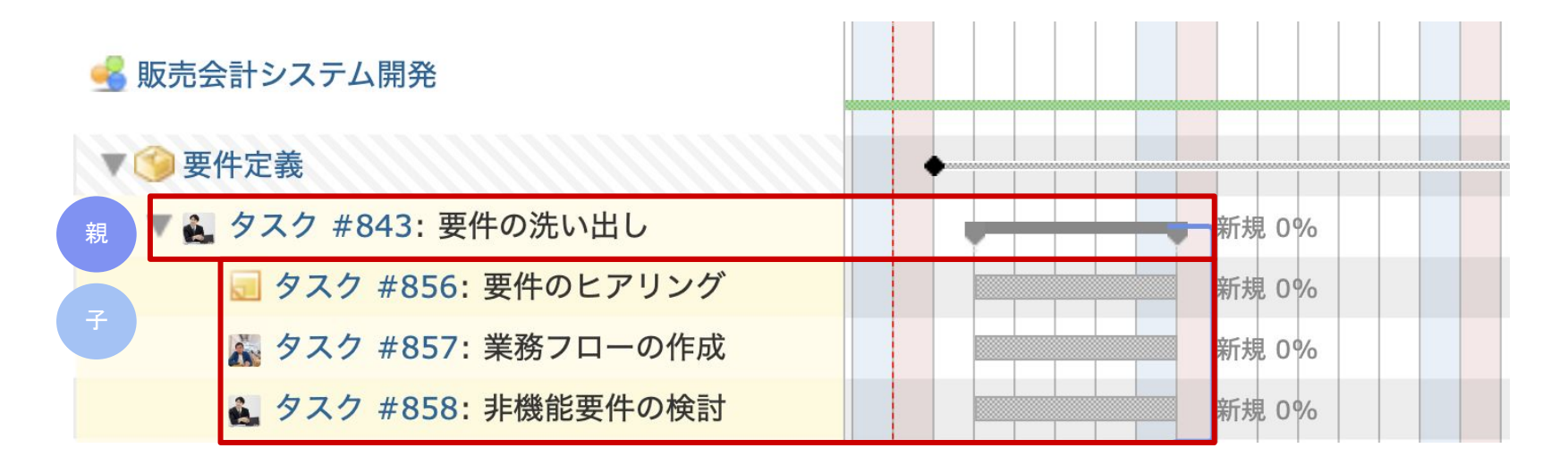

# これで解決! 進捗管理を上手く行うには

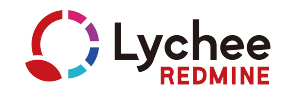

### *STEP.2* 子チケット䛿 未完了**/**完了 䛾みを管理する

・子チケットは、終わったか終わってないかだけで管理する。 ・子チケットの完了状態は親チケットの進捗率に反映されるので プロジェクトの進捗状態はメンバーの主観に左右されなくなる。

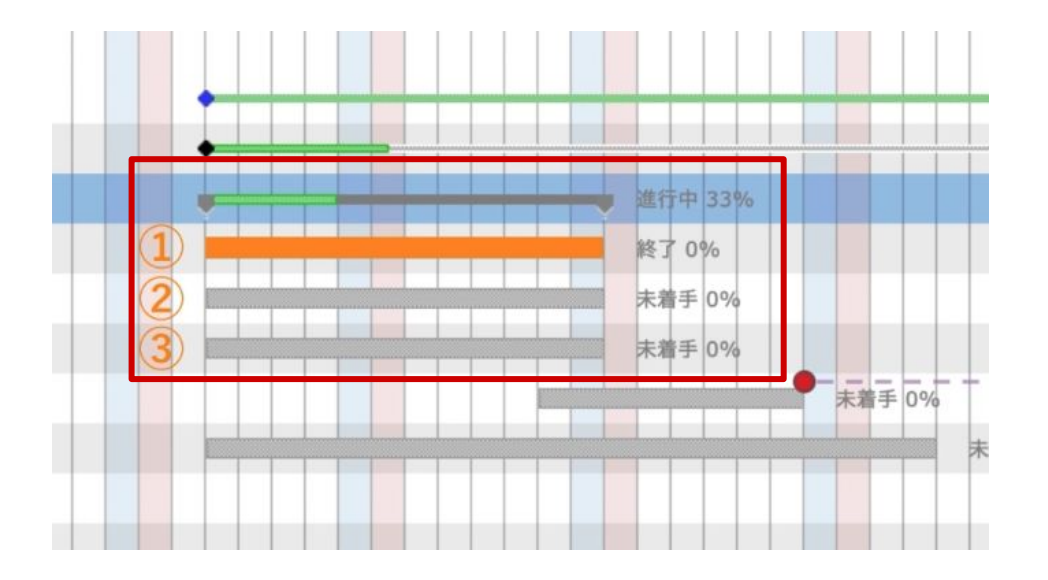

**eg.)** 

5つの子チケットのうち3つが完了した場合、 親チケット䛾進捗率䛿**5**分䛾**3 = 60%**になる。

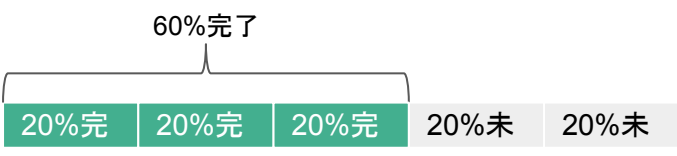

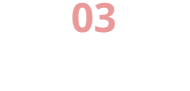

#### PMの悩み / ╲

# 進捗率だけでは状況が分かりづらいので 結局子チケット **(**サブタスク **)**まで 見ないといけない

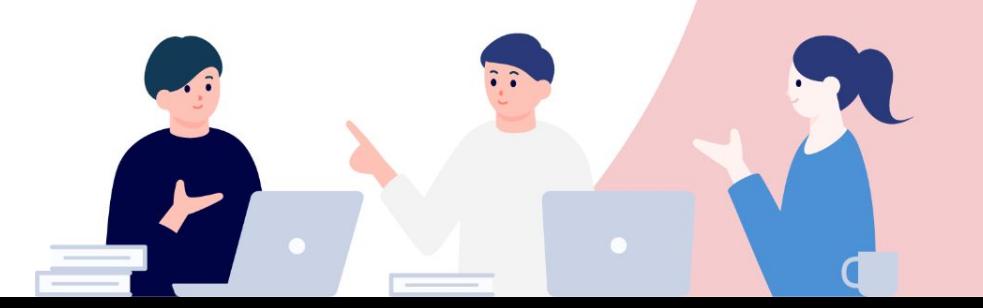

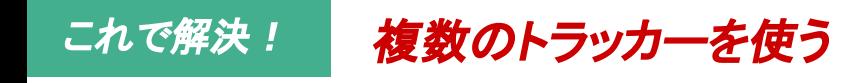

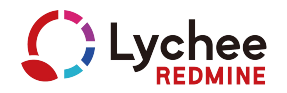

## トラッカー:「機能」 親チケット用トラッカー

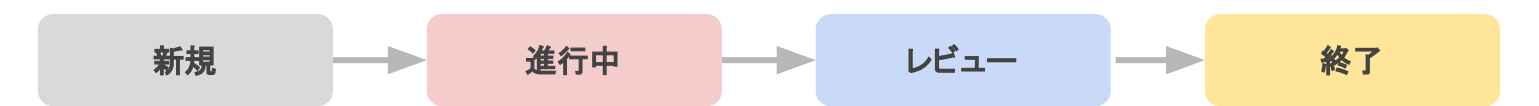

トラッカー:「タスク」 子チケット用トラッカー

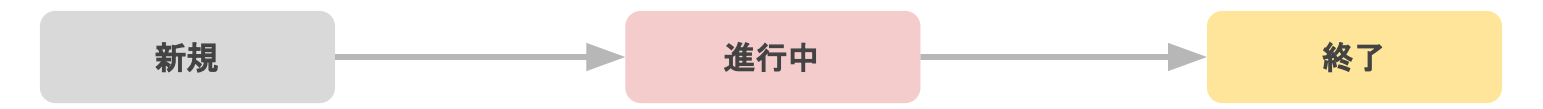

※上記は一例です。業務フローによっては、親チケット/子チケットそれぞれで

複数種類のトラッカーを使う場合もあります。

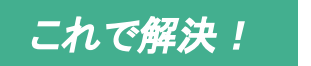

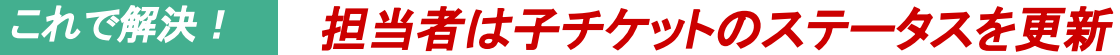

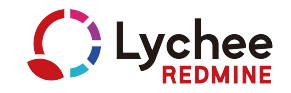

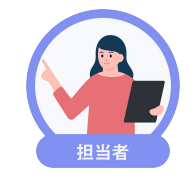

### 担当者は子チケットのステータスを更新します。 子チケットに着手する際、親チケットのステータスも変更します。

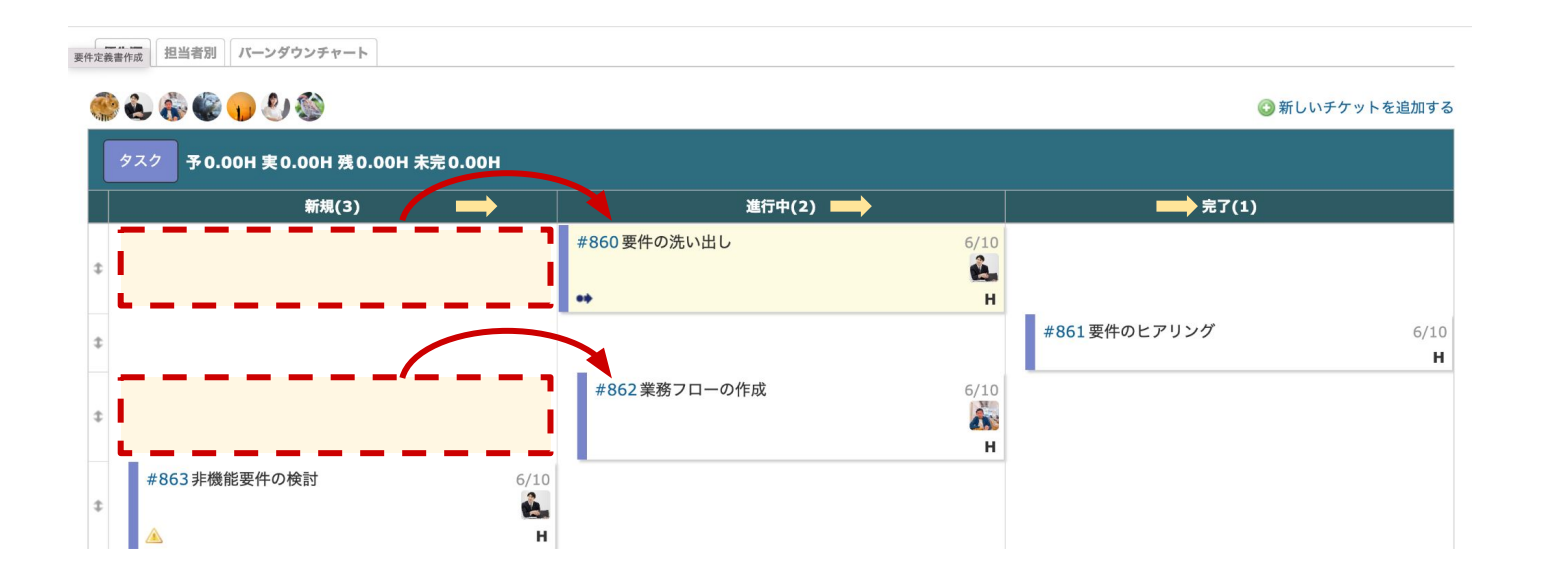

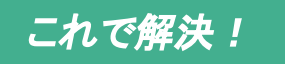

### これで解決! 親チケットの進捗率やステータスで状況把握

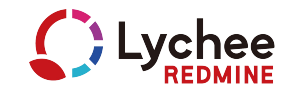

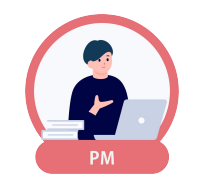

PMは進捗率だけでなく、親チケットのステータスでも状況を確認できます。

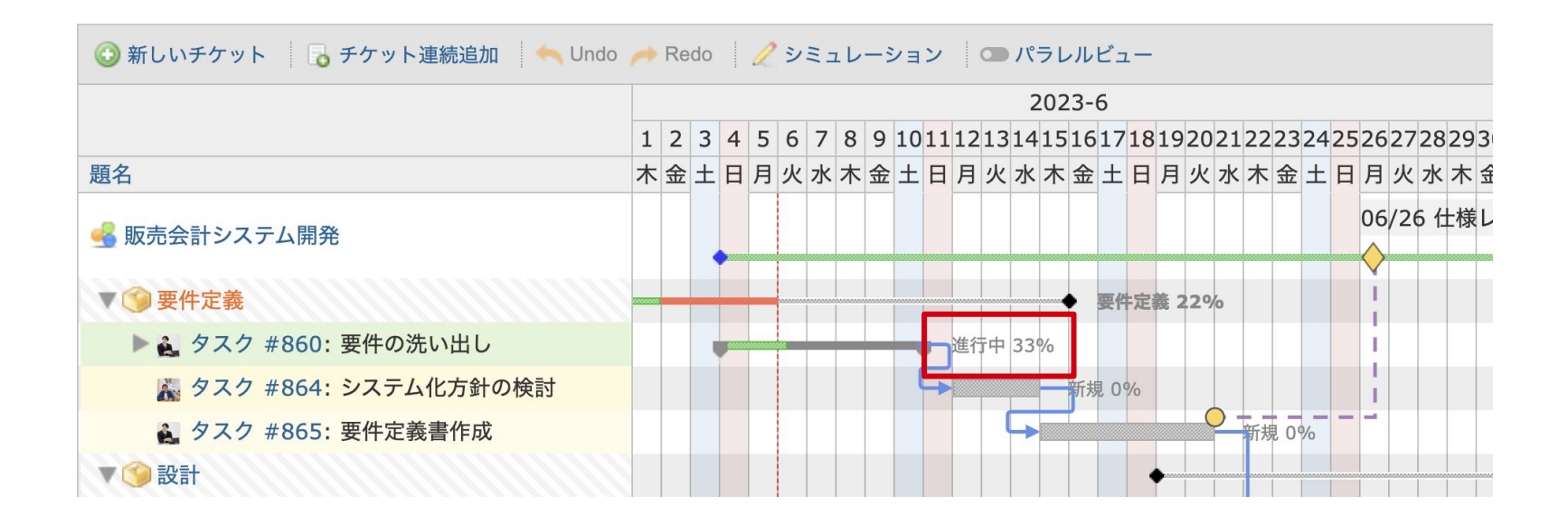

ワークフローが異なるトラッカーの チケットは同一のカンバンに 表示できない √ その他の悩み / **01**

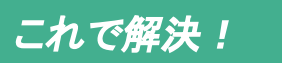

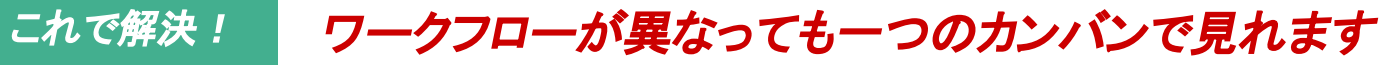

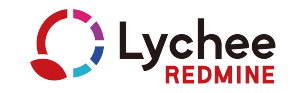

通常はワークフローが異なるとカンバンのタブが分かれますが、 異なるワークフローでも一つ䛾カンバンで進捗状況を確認できます。

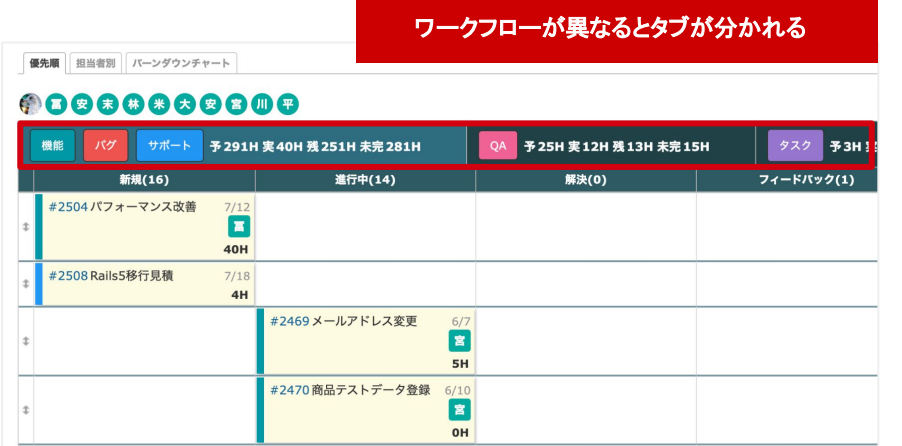

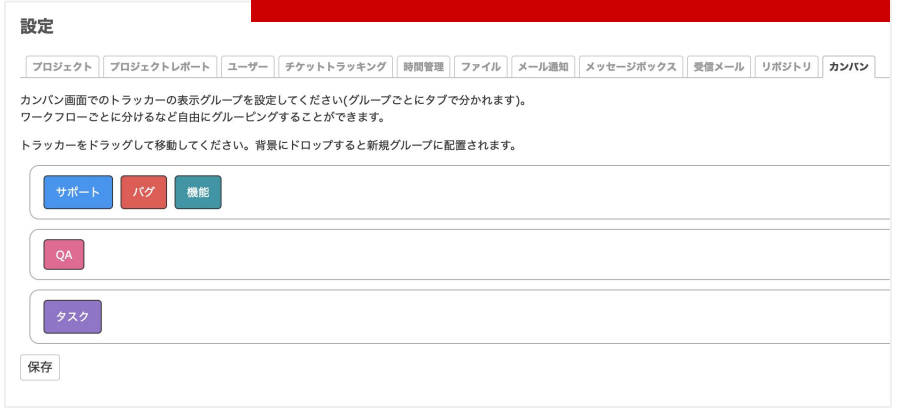

プロジェクトの設定で表示グループの設定が可能

### **02**

√ その他の悩み /

# 自分のタスクは いつはじめられるの?

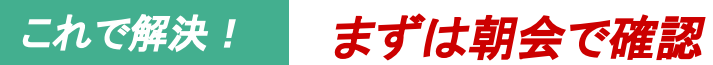

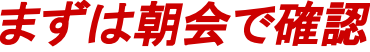

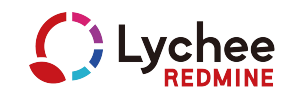

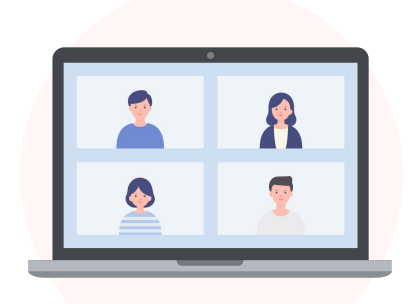

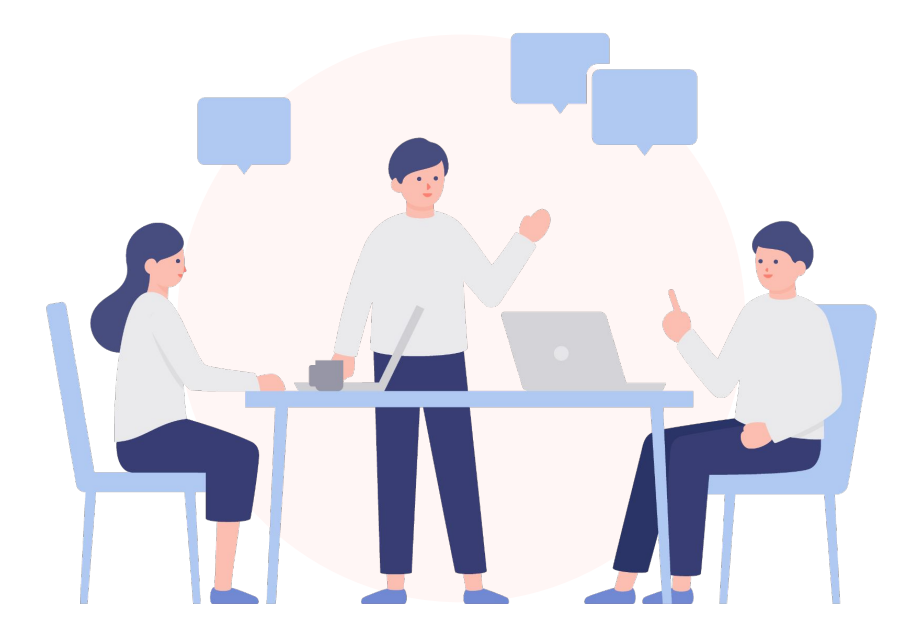

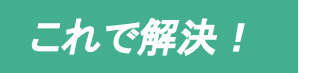

これで解決! *Lychee Redmine*独自䛾便利機能

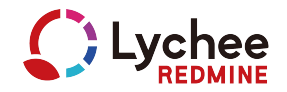

# 先行チケットが終了すると 後続チケットの担当者に通知される

すべての先行チケットが終了すると、後続チケットの担当者に通知される。 後続チケットの担当者は自分がチケットに着手できるタイミングを 知ることができます。

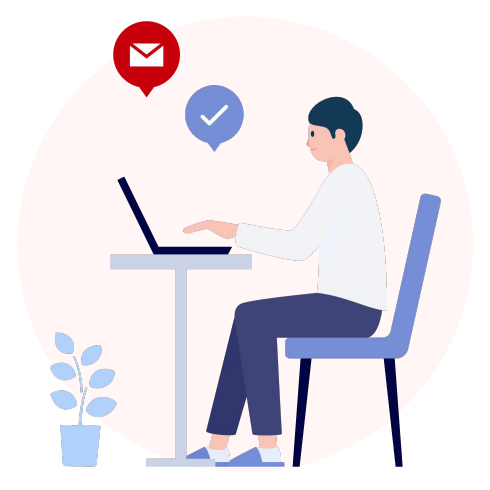

まとめ

*—* まとめ *—* 

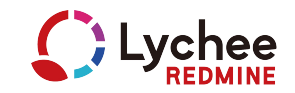

# ● PMはガントチャート、担当者はカンバンを使う

- 担当者が分かれる場合はチケットを分ける
- 子チケットの粒度は2日以内にする

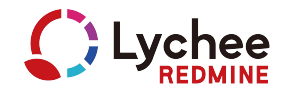

プロジェクト管理をより本格的に行いたい企業様䛿、ぜひLychee Redmineをご利用くださいませ。 他のお役立ち資料も貴社のプロジェクト管理に貢献できれば幸いです。

最後までご覧いただき、ありがとうございました!

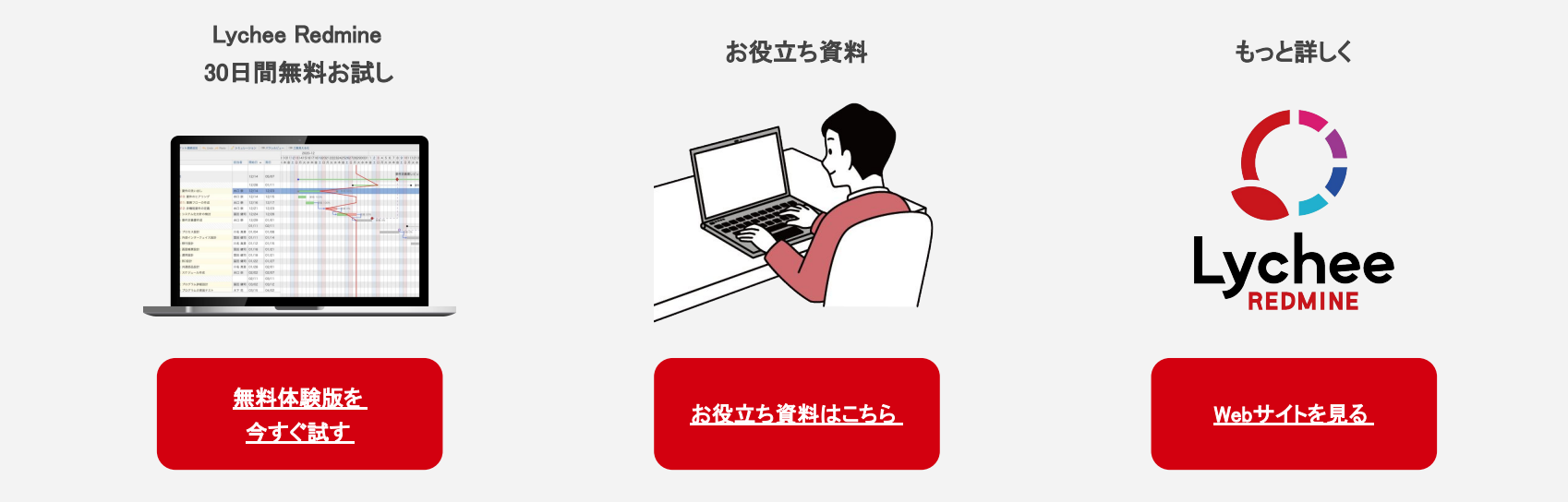

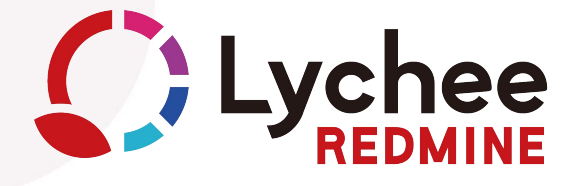

### 株式会社アジャイルウェア Sagileware

アジャイルウェアホームページ:<https://agileware.jp/>

LycheeRedmine導入のご相談: <https://lychee-redmine.jp/contact/>

お問い合わせ先: <https://agileware.jp/contact/other-form/>

Copyright © 2023 Agileware Inc. All Rights Reserved.